# **Oracle® Big Data Discovery**

Installation Guide

Version 1.2.2 • Revision B • October 2016

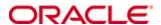

# Copyright and disclaimer

Copyright © 2015, 2016, Oracle and/or its affiliates. All rights reserved.

Oracle and Java are registered trademarks of Oracle and/or its affiliates. Other names may be trademarks of their respective owners. UNIX is a registered trademark of The Open Group.

This software and related documentation are provided under a license agreement containing restrictions on use and disclosure and are protected by intellectual property laws. Except as expressly permitted in your license agreement or allowed by law, you may not use, copy, reproduce, translate, broadcast, modify, license, transmit, distribute, exhibit, perform, publish or display any part, in any form, or by any means. Reverse engineering, disassembly, or decompilation of this software, unless required by law for interoperability, is prohibited.

The information contained herein is subject to change without notice and is not warranted to be error-free. If you find any errors, please report them to us in writing.

If this is software or related documentation that is delivered to the U.S. Government or anyone licensing it on behalf of the U.S. Government, the following notice is applicable:

U.S. GOVERNMENT END USERS: Oracle programs, including any operating system, integrated software, any programs installed on the hardware, and/or documentation, delivered to U.S. Government end users are "commercial computer software" pursuant to the applicable Federal Acquisition Regulation and agency-specific supplemental regulations. As such, use, duplication, disclosure, modification, and adaptation of the programs, including any operating system, integrated software, any programs installed on the hardware, and/or documentation, shall be subject to license terms and license restrictions applicable to the programs. No other rights are granted to the U.S. Government.

This software or hardware is developed for general use in a variety of information management applications. It is not developed or intended for use in any inherently dangerous applications, including applications that may create a risk of personal injury. If you use this software or hardware in dangerous applications, then you shall be responsible to take all appropriate fail-safe, backup, redundancy, and other measures to ensure its safe use. Oracle Corporation and its affiliates disclaim any liability for any damages caused by use of this software or hardware in dangerous applications.

This software or hardware and documentation may provide access to or information on content, products and services from third parties. Oracle Corporation and its affiliates are not responsible for and expressly disclaim all warranties of any kind with respect to third-party content, products, and services. Oracle Corporation and its affiliates will not be responsible for any loss, costs, or damages incurred due to your access to or use of third-party content, products, or services.

# **Table of Contents**

| Copyright and disclaimer                |   |
|-----------------------------------------|---|
| Preface                                 |   |
| Audience                                | 6 |
| Conventions                             | 6 |
| Contacting Oracle Customer Support      |   |
| Part I: Before You Install              |   |
| Chapter 1: Introduction                 |   |
| The Big Data Discovery software package |   |
| Integration with Hadoop                 |   |
| Integration with WebLogic               |   |
| Integration with Jetty                  |   |
| Deployment configurations and diagrams  |   |
| A note about component names            |   |
| Chapter 2: Prerequisites                |   |
| Supported platforms                     |   |
| Hardware requirements                   |   |
| Memory requirements                     |   |
| Disk space requirements                 |   |
| Network requirements                    |   |
| Supported operating systems             |   |
| Hadoop requirements                     |   |
| YARN setting changes                    |   |
| Required Hadoop client libraries        |   |
| HDP-specific requirements               |   |
| Required HDP JARs                       |   |
| OS user requirements                    |   |
| Enabling passwordless SSH               |   |
| JDK requirements                        |   |
| Required Linux utilities                |   |
| Installing the required Perl modules    |   |
| Security options                        |   |
| Kerberos                                |   |
| Sentry                                  |   |
| TLS/SSL                                 |   |
| HDFS data at rest encryption            |   |
| Other security options                  |   |

Table of Contents 4

|     | Dgraph database requirements                     | . 32       |
|-----|--------------------------------------------------|------------|
|     | HDFS                                             |            |
|     | Setting up cgroups                               | . 33       |
|     | Installing FUSE                                  | . 34       |
|     | Installing the HDFS NFS Gateway service          | . 36       |
|     | NFS                                              |            |
|     | Increasing the number of open file descriptors   |            |
|     | Studio database requirements                     |            |
|     | Sample commands for a production Studio database |            |
|     | Supported Web browsers                           |            |
|     | Screen resolution requirements                   |            |
|     | Studio support for iPad                          | .38        |
|     |                                                  |            |
| Pa  | rt II: Installing Big Data Discovery             |            |
|     |                                                  |            |
| Ch  | apter 3: Prerequisite checklist                  | . 40       |
| Ch  | apter 4: QuickStart Installation                 | 44         |
|     | Installing BDD with quickstart                   |            |
|     | mistalling DDD with quickstart                   |            |
| Ch  | apter 5: Single-Node Installation                | . 46       |
|     | Installing BDD on a single node                  | . 46       |
|     | Configuring a single-node installation           | . 47       |
| Ch. | apter 6: Cluster Installation                    | <b>5</b> 2 |
| Cn  | The BDD installer                                |            |
|     |                                                  |            |
|     | Silent installation                              |            |
|     | Setting up the install machine                   |            |
|     | · ·                                              |            |
|     | Downloading the BDD media pack                   |            |
|     | Downloading a WebLogic Server patch              |            |
|     | Configuring BDD                                  |            |
|     | Required settings                                |            |
|     | Running the BDD installer                        | .00        |
| Ch  | apter 7: Troubleshooting a Failed Installation   | . 67       |
|     | Failed ZooKeeper check                           | . 67       |
|     | Failure to download the Hadoop client libraries  | . 67       |
|     | Failure to generate the Hadoop fat JAR           |            |
|     | Rerunning the installer                          |            |
|     |                                                  |            |
| Pa  | rt III: After You Install                        |            |
|     |                                                  |            |
| Ch  | apter 8: Post-Installation Tasks                 |            |
|     | Verifying your installation                      |            |
|     | Verifying your cluster's health                  |            |
|     | Verifying Data Processing                        | 72         |

Table of Contents 5

|     | Navigating the BDD directory structure                              | .72  |
|-----|---------------------------------------------------------------------|------|
|     | Enabling Kerberos for the Transform Service                         |      |
|     | Configuring load balancing                                          |      |
|     | Configuring load balancing for Studio                               |      |
|     | Configuring load balancing for the Transform Service                |      |
|     | Updating the CLI whitelist and blacklist                            |      |
|     | Signing in to Studio as an administrator                            |      |
|     | Backing up BDD                                                      |      |
|     | Replacing certificates                                              |      |
|     | Increasing Linux file descriptors                                   |      |
|     | Customizing the WebLogic JVM heap size                              |      |
|     | Configuring Studio database caching                                 |      |
|     | Customizing Studio database caching                                 |      |
|     | Disabling Studio database caching                                   |      |
|     | Re-enabling Studio database caching                                 |      |
|     | Clearing the Studio database cache                                  |      |
|     | -                                                                   |      |
| Cha | apter 9: Using Studio with a Reverse Proxy                          |      |
|     | About reverse proxies                                               |      |
|     | What is a reverse proxy?                                            |      |
|     | Types of reverse proxies                                            |      |
|     | Example sequence for a reverse proxy request                        |      |
|     | Recommendations for reverse proxy configuration                     |      |
|     | Preserving HTTP 1.1 Host: headers                                   |      |
|     | Enabling the Apache ProxyPreserveHost directive                     |      |
|     | Reverse proxy configuration options for Studio                      |      |
|     | Simple Studio reverse proxy configuration                           |      |
|     | Studio reverse proxy configuration without preserving Host: headers |      |
|     | Configuring Studio to support an SSL-enabled reverse proxy          | .88  |
|     |                                                                     |      |
| Pa  | rt IV: Uninstalling Big Data Discovery                              |      |
| Cha | apter 10: Uninstalling Big Data Discovery                           | 90   |
|     | The uninstallation script                                           | .90  |
|     | Running the uninstallation script                                   | .91  |
|     |                                                                     |      |
| Δn  | pendix A: Optional and Internal BDD Properties                      |      |
| ¬Ρ  | Optional settings                                                   | 02   |
|     | ·                                                                   |      |
|     | Internal settings                                                   | . 50 |

### **Preface**

Oracle Big Data Discovery is a set of end-to-end visual analytic capabilities that leverage the power of Apache Spark to turn raw data into business insight in minutes, without the need to learn specialist big data tools or rely only on highly skilled resources. The visual user interface empowers business analysts to find, explore, transform, blend and analyze big data, and then easily share results.

# About this guide

This guide describes how to configure and install Oracle Big Data Discovery. It also provides information on tasks you can perform after deployment and instructions for uninstalling the product.

This guide relates specifically to Big Data Discovery version 1.2.2. The most up-to-date version of this document is available on the <a href="http://www.oracle.com/technetwork/index.html">http://www.oracle.com/technetwork/index.html</a>.

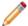

**Note:** This guide does *not* describe how to install Big Data Discovery on the Oracle Big Data Appliance. If you want to install on the Big Data Appliance, see the *Oracle Big Data Appliance Owner's Guide Release 4 (4.5)* and the corresponding MOS note.

### **Audience**

This guide addresses administrators and engineers who need to install and deploy Big Data Discovery within their existing Hadoop environment.

### **Conventions**

The following conventions are used in this document.

#### **Typographic conventions**

The following table describes the typographic conventions used in this document.

| Typeface                | Meaning                                                                                                    |  |
|-------------------------|----------------------------------------------------------------------------------------------------|--|
| User Interface Elements | This formatting is used for graphical user interface elements such as pages, dialog boxes, buttons, and fields.       |  |
| Code Sample             | This formatting is used for sample code segments within a paragraph.                                                  |  |
| Variable                | This formatting is used for variable values.  For variables within a code sample, the formatting is <i>Variable</i> . |  |
| File Path               | This formatting is used for file names and paths.                                                                     |  |

Preface 7

#### **Symbol conventions**

The following table describes symbol conventions used in this document.

| Symbol | Description                                                                                                | Example              | Meaning                                                                             |
|--------|----------------------------------------------------------------------------------------------------|----------------------|-------------------------------------------------------------------------------------|
| >      | The right angle bracket, or greater-than sign, indicates menu item selections in a graphic user interface. | File > New > Project | From the File menu,<br>choose New, then from<br>the New submenu,<br>choose Project. |

#### Path variable conventions

This table describes the path variable conventions used in this document.

| Path variable | Meaning                                                                                                    |  |
|---------------|----------------------------------------------------------------------------------------------------|--|
| \$ORACLE_HOME | Indicates the absolute path to your Oracle Middleware home directory, where BDD and WebLogic Server are installed.                                                                                                    |  |
| \$BDD_HOME    | Indicates the absolute path to your Oracle Big Data Discovery home directory, \$ORACLE_HOME/BDD- <version>.</version>                                                                                                    |  |
| \$DOMAIN_HOME | Indicates the absolute path to your WebLogic domain home directory. For example, if your domain is named bdd- <version>_domain, then \$DOMAIN_HOME is \$ORACLE_HOME/user_projects/domains/bdd-<version>_domain.</version></version> |  |
| \$DGRAPH_HOME | Indicates the absolute path to your Dgraph home directory, \$BDD_HOME/dgraph.                                                                                                    |  |

# **Contacting Oracle Customer Support**

Oracle customers that have purchased support have access to electronic support through My Oracle Support. This includes important information regarding Oracle software, implementation questions, product and solution help, as well as overall news and updates from Oracle.

You can contact Oracle Customer Support through Oracle's Support portal, My Oracle Support at <a href="https://support.oracle.com">https://support.oracle.com</a>.

# Part I

**Before You Install** 

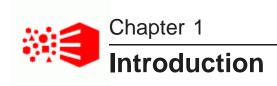

The following sections describe Oracle Big Data Discovery and how it integrates with other software products. They also describe some of the different deployment configurations Big Data Discovery supports.

The Big Data Discovery software package
Integration with Hadoop
Integration with WebLogic
Integration with Jetty
Deployment configurations and diagrams
A note about component names

### The Big Data Discovery software package

Oracle Big Data Discovery has a number of distinct components, which are installed and deployed simultaneously.

#### **Studio**

Studio is Big Data Discovery's front-end web application. It provides tools that you can use to create and manage data sets and projects, as well as administrator tools for managing end user access and other settings. Studio stores its project data and the majority of its configuration in a relational database.

Studio is a Java-based application. It runs inside the WebLogic Server, along with the Dgraph Gateway.

#### **Transform Service**

The Transform Service processes end user-defined changes to data sets (called *transformations*) on behalf of Studio. It enables you to preview the effects your transformations will have on your data before you save them.

The Transform Service is a web application that runs inside a Jetty container. It is separate from Studio and the Dgraph Gateway.

#### **Dgraph Gateway**

The Dgraph Gateway is a Java-based interface that routes requests to the Dgraph instances and provides caching and business logic. It also leverages Hadoop ZooKeeper to handle cluster services for the Dgraph instances.

The Dgraph Gateway runs inside WebLogic Server, along with Studio.

#### **Data Processing**

Data Processing collectively refers to a set of processes and jobs that discover, sample, profile, and enrich source data. Many of these processes run within Hadoop, so Data Processing must be deployed to Hadoop nodes.

#### **Data Processing CLI**

The Data Processing Command Line Interface (CLI) provides a way to manually launch Data Processing jobs and invoke the Hive Table Detector (see below).

Because the CLI shares configuration information with Studio, it is automatically deployed to all Managed Servers and Dgraph nodes. It can later be moved to any node that has access to the Big Data Discovery deployment.

#### **Hive Table Detector**

The Hive Table Detector is a Data Processing component that monitors the Hive database for new or deleted tables, and launches a Data Processing workflow when it discovers one.

The Hive Table Detector is invoked by the CLI, either manually by the Hive administrator or via the CLI cron job. If you enable the CLI to run as a cron job, the Hive Table Detector runs at each invocation of the cron job.

#### **Dgraph**

The Dgraph indexes the data sets produced by Data Processing and stores them in databases on either HDFS or a shared NFS. It also responds to end user queries for data routed to it by the Dgraph Gateway. It's is designed to be stateless, so each Dgraph instance can respond to queries independently of the others.

The nodes the Dgraph instances can be hosted on depend on whether the databases are stored on HDFS or an NFS. These nodes form a Dgraph cluster inside the BDD cluster.

#### **Dgraph HDFS Agent**

The Dgraph HDFS Agent acts as a data transport layer between the Dgraph and the HDFS environment. It exports records to HDFS on behalf of the Dgraph, and imports records from HDFS during data ingest operations.

The HDFS Agent is dependent on the Dgraph. It is deployed to the same nodes the Dgraph is deployed to, starts when the Dgraph starts, and shuts down when the Dgraph shuts down.

### **Integration with Hadoop**

Hadoop provides a number of components and tools that BDD requires to process and manage data; for example, the Hadoop Distributed File System (HDFS) stores your source data and Hadoop Spark on YARN runs all Data Processing jobs.

BDD supports the following Hadoop distributions:

- Cloudera Distribution for Hadoop (CDH) 5.5.x (min. 5.5.2), 5.6, 5.7.1
- Hortonworks Data Platform (HDP) 2.3.4.17-5, 2.4.x (min. 2.4.2)

Your cluster must be running one of these before you install BDD, as the configuration of your Hadoop cluster determines where some of the BDD components will be installed. However, Hadoop doesn't need to be installed on every node that will host BDD, as some BDD components don't require Hadoop to function. For more information, see *Hadoop requirements on page 21*.

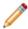

Note: You can't connect BDD to more than one Hadoop cluster.

### Integration with WebLogic

WebLogic Server provides a J2EE container for hosting and managing Studio and the Dgraph Gateway, which are J2EE applications. Additionally, WebLogic's Admin Server plays an important role in the installation process, as well as BDD administration after deployment.

The installation package for WebLogic Server 12c (12.1.3) is included in the BDD media pack. The BDD installer automatically installs WebLogic Server on all nodes that will host Studio and the Dgraph Gateway, and deploys both components inside of it.

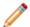

**Note:** BDD does not currently support integration with an existing installation of WebLogic. You must use the version included with the BDD packages.

The WebLogic **Admin Server** serves as a central point of control for your BDD cluster. Before installing, you select a node to be the Admin Server and perform the entire installation from it. After installation, you can perform script-based administrative tasks—such as starting individual components and updating the cluster configuration—from this node.

You can also use the WebLogic Administration Console and WLST (WebLogic Server Scripting Tool) for starting and stopping the Managed Servers that host Studio and the Dgraph Gateway.

### **Integration with Jetty**

Jetty provides an open-source javax.servlet container for hosting the Transform Service.

BDD supports Jetty 9, which is included in the BDD package. The BDD installer will automatically install Jetty and deploy the Transform Service inside of it.

### Deployment configurations and diagrams

BDD supports many different deployment configurations. You should determine the one that best suits your needs before installing.

The following sections describe three deployment configurations suitable for demonstration, development, and production environments, and their possible variations.

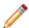

**Note:** You aren't limited to the deployment configurations described below. You can deploy BDD into any configuration that meets your data processing needs.

#### Single-node deployment for a demo environment

You can deploy BDD to a demo environment running on a single physical or virtual machine. This configuration can only handle a limited amount of data, so it is recommended solely for demonstrating the product's functionality with small sample databases.

In a single-node deployment, Hadoop with Data Processing, the WebLogic Server with Studio and Dgraph Gateway, and the Dgraph are all hosted on the same node, and the Dgraph databases are stored on the local filesystem.

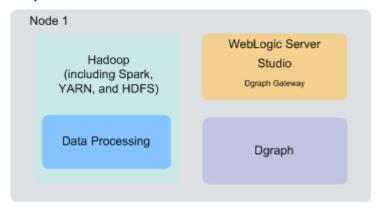

#### Two-node deployment for a development environment

You can deploy BDD to a development environment running on two nodes. This configuration can handle a slightly larger database than a single-node deployment. However, it's not recommended for production as it doesn't provide high availability for the Dgraph and Studio and has limited capacity for processing queries on large volumes of data.

In a two-node configuration, Hadoop and Data Processing are hosted on one node, and WebLogic Server (including Studio and the Dgraph Gateway) and the Dgraph are hosted on another. The Dgraph databases are stored on the local filesystem.

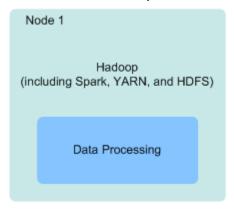

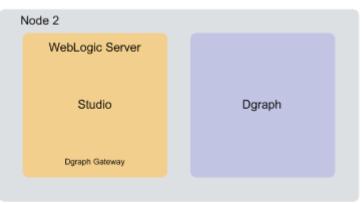

#### Six-node deployment for a production environment

A production environment can consist of any number of nodes required for scale; however, a cluster of six nodes, with BDD deployed on at least four Hadoop nodes, provides maximum availability guarantees.

In this six-node cluster deployment of BDD:

Nodes 1 and 2 are running Spark on YARN (and other related services) and BDD Data Processing.

 Nodes 3 and 4 are running the HDFS NameNode service and the Dgraph, with the Dgraph databases stored on HDFS.

Note that this configuration is different from the two described above, in which the Dgraph is separate from Hadoop and its databases are stored on the local filesystem. Storing the databases on HDFS is a high availability option for the Dgraph and is recommended for large production environments.

Nodes 4 and 5 are running WebLogic Server, Studio, and the Dgraph Gateway. Having two of these
nodes ensures minimal redundancy of the Studio instances.

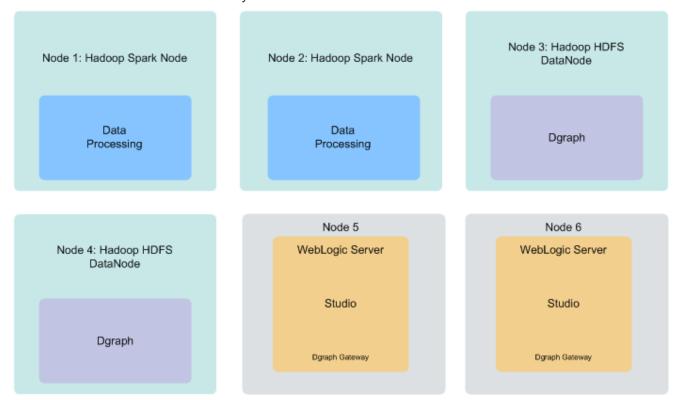

Remember that you aren't restricted to the above configuration—your cluster can contain as many Data Processing, WebLogic Server, and Dgraph nodes as necessary. You can also co-locate WebLogic Server and Hadoop on the same nodes, or host your databases on a shared NFS and run the Dgraph on its own node. Be aware that these decisions may impact your cluster's overall performance and are dependent on your site's resources and requirements.

#### About the number of nodes

Although this document doesn't include sizing recommendations, you can use the following guidelines along with your site's specific requirements to determine an appropriate size for your deployment. You can also add more Dgraph and Data Processing nodes later on, if necessary; for more information, see the *Administrator's Guide*.

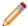

**Note:** You can't add more WebLogic Server nodes without reinstalling, so be sure to determine the number you need beforehand.

 Data Processing nodes: Your BDD deployment must include at least one Hadoop node running Data Processing. For high availability, Oracle recommends having at least three. (Note: Your pre-existing Hadoop cluster may have more than three nodes. The Hadoop nodes that are discussed here are those BDD has also been deployed on.) The BDD installer will automatically install Data Processing on all Hadoop nodes running Spark on YARN, YARN, and HDFS.

- WebLogic Server nodes: Your deployment must include at least one WebLogic Server node running Studio and the Dgraph Gateway. There is no recommended number of Studio instances, but if you expect to have a large number of end users making queries at the same time, you might want two. You specify the specific nodes to install WebLogic Server on in BDD's configuration file before installing.
- Dgraph nodes: Your deployment must include at least one Dgraph instance. If there are more than one, they will run as a cluster within the BDD cluster. Having a cluster of Dgraphs is desirable because it enhances high availability of query processing. You specify the specific nodes to install the Dgraph on in BDD's configuration file before installing. Note that if your Dgraph databases are on HDFS, the Dgraph must be installed on HDFS DataNodes.

#### Co-locating Hadoop, WebLogic Server, and the Dgraph

One way to configure your cluster is to co-locate different components on the same nodes. This is a more efficient use of your hardware, since you don't have to devote an entire node to any specific BDD component.

Be aware, however, that the co-located components will compete for memory, which can have a negative impact on performance. The decision to host different components on the same nodes depends on your site's production requirements and your hardware's capacity.

Any combination of Hadoop and BDD components can run on a single node, including all three together. Possible combinations include:

- The Dgraph and Hadoop. The Dgraph can run on Hadoop DataNodes. This is required if you store your databases on HDFS, and is also an option if you store them on an NFS.
  - For best performance, you shouldn't host the Dgraph on a node running Spark on YARN as both processes require a lot of memory. However, if you have to co-locate them, you can use cgroups to partition resources for the Dgraph. For more information, see *Setting up cgroups on page 33*.
- The Dgraph and WebLogic Server. The Dgraph and WebLogic Server can be hosted on the same node.
   If you do this, you should configure the WebLogic Server to consume a limited amount of memory to ensure the Dgraph has access to sufficient resources for its query processing.
- **WebLogic Server and Hadoop.** WebLogic Server can run on any of your Hadoop nodes. If do this, you should configure WebLogic Server to consume a limited amount of memory to ensure that Hadoop has access to sufficient resources for processing.

### A note about component names

Some of the installation files and scripts may contain references to the Endeca Server, which is a legacy name for the Dgraph Gateway. This document refers to the component as the Dgraph Gateway, and notes any discrepancies to avoid confusion.

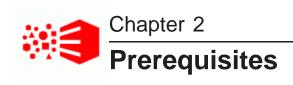

The following sections describe the hardware and software requirements your environment must meet before you can install BDD.

Supported platforms

Hardware requirements

Memory requirements

Disk space requirements

Network requirements

Supported operating systems

Hadoop requirements

OS user requirements

JDK requirements

Required Linux utilities

Security options

Dgraph database requirements

Studio database requirements

Supported Web browsers

Screen resolution requirements

Studio support for iPad

# **Supported platforms**

The following tables list the platforms and versions supported in each BDD release.

Note that this is not an exhaustive list of BDD's requirements. Be sure to read through the rest of this chapter before installing for more information about the components and configuration changes BDD requires.

#### **Supported Hadoop distributions**

| Big Data Discovery version | Hadoop distribution              | Supported version(s) |
|----------------------------|----------------------------------|----------------------|
| 1.0                        | Cloudera Distribution for Hadoop | 5.3.0                |

| Big Data Discovery version | Hadoop distribution                                           | Supported version(s)                                             |
|----------------------------|---------------------------------------------------------------|------------------------------------------------------------------|
| 1.1.x                      | Cloudera Distribution for Hadoop<br>Hortonworks Data Platform | 5.3.x, 5.4.x, 5.5.2<br>2.2.4-2.3.x                               |
| 1.2.0                      | Cloudera Distribution for Hadoop Hortonworks Data Platform    | 5.5.2+<br>2.3.4.17-5                                             |
| 1.2.2                      | Cloudera Distribution for Hadoop<br>Hortonworks Data Platform | 5.5.x (min. 5.5.2), 5.6, 5.7.1<br>2.3.4.17-5, 2.4.x (min. 2.4.2) |

# **Supported Big Data Appliance versions**

| Big Data Discovery version | Supported Big Data Appliance version(s) |
|----------------------------|-----------------------------------------|
| 1.0                        | N/A                                     |
| 1.1.x                      | 4.3, 4.4                                |
| 1.2.0                      | 4.4                                     |
| 1.2.2                      | 4.4, 4.5                                |

### **Supported operating systems**

| Big Data Discovery version | Operating system                                 | Supported version(s)   |
|----------------------------|--------------------------------------------------|------------------------|
| 1.0                        | Oracle Enterprise Linux Red Hat Enterprise Linux | 6 6                    |
| 1.1.x                      | Oracle Enterprise Linux Red Hat Enterprise Linux | 6.4+<br>6.4+           |
| 1.2.0                      | Oracle Enterprise Linux Red Hat Enterprise Linux | 6.4+, 7.1<br>6.4+, 7.1 |
| 1.2.2                      | Oracle Enterprise Linux Red Hat Enterprise Linux | 6.4+, 7.1<br>6.4+, 7.1 |

# Supported application servers

| Big Data Discovery version | Application server     | Supported version(s) |
|----------------------------|------------------------|----------------------|
| 1.0                        | Oracle WebLogic Server | 12c 12.1.3           |
| 1.1.x                      | Oracle WebLogic Server | 12c 12.1.3           |
| 1.2.0                      | Oracle WebLogic Server | 12c 12.1.3           |
| 1.2.2                      | Oracle WebLogic Server | 12c 12.1.3           |

### **Supported JDK versions**

| Big Data Discovery version | Supported JDK version(s)                       |
|----------------------------|------------------------------------------------|
| 1.0                        | HotSpot jdk 7U67+ x64                          |
| 1.1.x                      | HotSpot JDK 7u67+ x64<br>HotSpot JDK 8u45+ x64 |
| 1.2.0                      | HotSpot JDK 7u67+ x64<br>HotSpot JDK 8u45+ x64 |
| 1.2.2                      | HotSpot JDK 7u67+ x64<br>HotSpot JDK 8u45+ x64 |

### **Supported Studio database servers**

| Big Data Discovery version | Database server                          | Supported version(s) |
|----------------------------|------------------------------------------|----------------------|
| 1.0                        | Oracle                                   | 11g, 12c 12.1.0.1.0+ |
|                            | MySQL                                    | 5.5.3+               |
|                            | Hypersonic (non-prod environments, only) | N/A                  |
| 1.1.x                      | Oracle                                   | 11g, 12c 12.1.0.1.0+ |
|                            | MySQL                                    | 5.5.3+               |
|                            | Hypersonic (non-prod environments, only) | N/A                  |
| 1.2.0                      | Oracle                                   | 11g, 12c 12.1.0.1.0+ |
|                            | MySQL                                    | 5.5.3+               |
|                            | Hypersonic (non-prod environments, only) | N/A                  |

| Big Data Discovery version | Database server                          | Supported version(s) |
|----------------------------|------------------------------------------|----------------------|
| 1.2.2                      | Oracle                                   | 11g, 12c 12.1.0.1.0+ |
|                            | MySQL                                    | 5.5.3+               |
|                            | Hypersonic (non-prod environments, only) | N/A                  |

#### **Supported browsers**

| Big Data Discovery version | Supported browsers                                                         |
|----------------------------|----------------------------------------------------------------------------|
| 1.0                        | Internet Explorer 10, 11 Firefox ESR Chrome for Business Safari Mobile 7.x |
| 1.1.x                      | Internet Explorer 10, 11 Firefox ESR Chrome for Business Safari Mobile 8.x |
| 1.2.0                      | Internet Explorer 11 Firefox ESR Chrome for Business Safari Mobile 9.x     |
| 1.2.2                      | Internet Explorer 11 Firefox ESR Chrome for Business Safari Mobile 9.x     |

# **Hardware requirements**

The hardware requirements for your specific BDD deployment depend on the amount of data you will process. Oracle recommends the following minimum requirements:

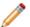

**Note:** In this guide, the term "x64" refers to any processor compatible with the AMD64/EM64T architecture. You might need to upgrade your hardware, depending on the data you are processing. All run-time code must fit entirely in RAM. Likewise, hard disk capacity must be sufficient based on the

size of your data set. Please contact your Oracle representative if you need more information on sizing your hardware.

- x86\_64 dual-core CPU for nodes that will run the Dgraph and HDFS Agent
- x86\_64 quad-core CPU for WebLogic Managed Servers, which will run Studio and the Dgraph Gateway

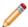

**Note:** Oracle recommends turning off hyper-threading for Dgraph nodes. Because of the way the Dgraph works, it is actually detrimental to cache performance to use hyper-threading.

### **Memory requirements**

The amount of RAM your system requires depends on the amount of data you plan on processing.

The following table lists the minimum amounts of RAM required to install BDD on each type of node.

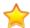

**Important:** Be aware that these are the amounts required by the product itself and don't account for storing or processing data—full-scale installations will require more. You should work with your Oracle representative to determine an appropriate amount for your processing needs before installing.

| Type of node | Requirements                                                                                                    |
|--------------|----------------------------------------------------------------------------------------------------|
| WebLogic     | 16GB                                                                                                    |
|              | This breaks down into 5GB for WebLogic Server and 11GB for the Transform Service.                                                                                                    |
|              | Note that installing the Transform Service on WebLogic nodes is recommended, but not required. If you decide to host it on a different type of node, verify that it has enough RAM.                                                                         |
| Dgraph       | 5GB                                                                                                    |
|              | If you're planning on storing your databases on HDFS, your Dgraph nodes should have 5GB of RAM plus the amount required by HDFS and any other Hadoop components running on them. For more information, see <i>Dgraph database requirements on page 32</i> . |
| YARN cluster | 16GB                                                                                                    |
|              | Note that this is for the entire YARN cluster combined, not per node.                                                                                                    |

### Disk space requirements

Each type of BDD node has specific disk space requirements.

The following table lists the minimum amounts of space required to install BDD on each type of node.

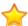

**Important:** Be aware that these are the amounts required by the product itself and don't account for storing or processing data—full-scale installations will require more. You should work with your Oracle representative to determine an appropriate amount for your processing needs before installing.

| Type of node                                | Requirements                                                                                                    |
|---------------------------------------------|----------------------------------------------------------------------------------------------------|
| Install<br>machine/WebLogic<br>Admin Server | The install machine, which will become the Admin Server after you install, has the following requirements:                                                                                                    |
|                                             | <ul> <li>At least 512MB of free swap space. If the Admin Server doesn't meet this requirement, be sure to set the WLS_NO_SWAP property in BDD's configuration file to TRUE.</li> </ul>                                                                  |
|                                             | 10GB of available space in the directory defined by the TEMP_FOLDER_PATH property in BDD's configuration file.                                                                                                    |
|                                             | 6GB of available space in the directory defined by the ORACLE_HOME property in BDD's configuration file.                                                                                                    |
|                                             | At least 10GB of available space in the directory defined by the INSTALLER_PATH property in BDD's configuration file.                                                                                                    |
| WebLogic<br>Managed Server                  | All Managed Servers have the following requirements:                                                                                                    |
|                                             | <ul> <li>At least 512MB of free swap space for WebLogic Server. If your Managed Servers<br/>don't meet this requirement, be sure to set the WLS_NO_SWAP property in BDD's<br/>configuration file to TRUE.</li> </ul>                                    |
|                                             | At least 39GB of virtual memory for the Transform Service. Note that installing the Transform Service on Managed Servers is recommended, but not required. If you decide to host it on a different type of node, verify that it meets this requirement. |
|                                             | 10GB of available space in the directory defined by the TEMP_FOLDER_PATH property in BDD's configuration file.                                                                                                    |
|                                             | 6GB of available space in the directory defined by the ORACLE_HOME property in BDD's configuration file.                                                                                                    |
| Dgraph                                      | Dgraph nodes have the following requirements:                                                                                                    |
|                                             | 10GB of available space in the directory defined by the TEMP_FOLDER_PATH property in BDD's configuration file.                                                                                                    |
|                                             | 1GB of available space in the directory defined by the ORACLE_HOME property in BDD's configuration file.                                                                                                    |

| Type of node      | Requirements                                                                                                    |
|-------------------|----------------------------------------------------------------------------------------------------|
| YARN worker nodes | YARN worker nodes, which will run Data Processing jobs, have the following requirements:                                                                                                    |
|                   | 3GB of available space in the directory defined by the TEMP_FOLDER_PATH property in BDD's configuration file.                                                                                              |
|                   | 2GB of available space in the directory defined by the ORACLE_HOME property in BDD's configuration file.                                                                                                   |
|                   | You must also update some YARN-specific properties in your Hadoop cluster to ensure that each YARN worker node has access to sufficient resources. These are described in YARN setting changes on page 23. |

# **Network requirements**

The hostname of each BDD machine must be externally-resolvable and accessible using the machine's IP address. Oracle recommends using only Fully Qualified Domain Names (FQDNs).

# Supported operating systems

BDD supports the following operating systems:

- Oracle Enterprise Linux 6.4+, 7.1 x64
- Red Hat Enterprise Linux 6.4+, 7.1 x64

One of these must be installed on all nodes in the cluster, including Hadoop nodes.

### **Hadoop requirements**

You must install one of the following Hadoop distributions on your cluster before you install BDD:

- Cloudera Distribution for Hadoop (CDH) 5.5.x (min. 5.5.2), 5.6, 5.7.1. Enterprise edition is recommended.
- Hortonworks Data Platform (HDP) 2.3.4.17-5, 2.4.x (min. 2.4.2)

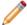

**Note:** You can switch to a different version of your Hadoop distribution after you install, if necessary. See the *Administrator's Guide* for more information.

BDD doesn't require all of the components each distribution provides, and the components it does require don't need to be installed on all nodes. The following table lists the required Hadoop components and the node(s) they must be installed on.

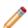

**Note:** If you are installing on a single machine, that machine must have all required Hadoop components installed.

| Component       | Description                                                                                                    |
|-----------------|----------------------------------------------------------------------------------------------------|
| Cluster manager | Your cluster manager depends on your Hadoop distribution:                                                                                                    |
|                 | CDH: Cloudera Manager                                                                                                    |
|                 | HDP: Ambari                                                                                                    |
|                 | The installer uses a RESTful API to query your cluster manager for information about your Hadoop nodes, such as their hostnames and port numbers.                                                                                                    |
|                 | Your cluster manager must be installed on at least one node in your cluster, although it doesn't have to be on any that will host BDD.                                                                                                    |
| ZooKeeper       | BDD uses ZooKeeper services to manage the Dgraph instances and ensure high availability of Dgraph query processing. ZooKeeper must be installed on at least one node in your cluster, although it doesn't have to be on any that will host BDD. For more information on ZooKeeper and how it affects the cluster deployment's high availability, see the <i>Administrator's Guide</i> .             |
|                 | All Managed Servers must be able to connect to a node running ZooKeeper.                                                                                                    |
| HDFS            | The Hive tables that contain your source data are stored in HDFS. HDFS must be installed on at least one node in your cluster.                                                                                                    |
|                 | You can also store your Dgraph databases on HDFS. If you choose to do this, the DataNode service must be installed on all nodes that will run the Dgraph.                                                                                                    |
| HCatalog        | The Data Processing Hive Table Detector monitors HCatalog for new and deleted tables that require processing. HCatalog must be installed on at least one node in your cluster, although it doesn't have to be one that will host BDD.                                                                                                    |
| Hive            | All of your data is stored as Hive tables on HDFS. When BDD discovers a new or modified Hive table, it launches a Data Processing workflow for that table.                                                                                                    |
| Spark on YARN   | BDD uses Spark on YARN to run all Data Processing jobs. Spark on YARN must be installed on all nodes that will run Data Processing.                                                                                                    |
| Hue             | You can use Hue to load your source data into Hive and to view data exported from Studio.  Note: HDP doesn't include Hue. If you have an HDP cluster, you must install it separately and set the HUE_URI property in BDD's configuration file. You can also use the bdd-admin script to update this property after installation, if necessary. For more information, see the Administrator's Guide. |
| YARN            | YARN worker nodes run all Data Processing jobs. YARN must be installed on all nodes that will run Data Processing.                                                                                                    |

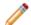

**Note:** Data Processing will automatically be installed on nodes running the following Hadoop components:

- Spark on YARN
- YARN

#### • HDFS

If you want to store your Dgraph databases on HDFS, the Dgraph and Dgraph HDFS Agent must be installed on Hadoop DataNodes. For more information, see *Dgraph database requirements on page* 32.

You must also make a few changes within your Hadoop cluster to ensure that BDD can communicate with your Hadoop nodes. These changes are described below.

YARN setting changes Required Hadoop client libraries HDP-specific requirements

### YARN setting changes

To ensure that each YARN worker node has access to sufficient resources during processing, you need to update the following YARN-specific Hadoop properties.

You can access these properties in your cluster manager (Cloudera Manager/Ambari). If you need help locating any of them, refer to your Hadoop distribution's documentation.

| Property                                      | Description                                                                                                    |
|-----------------------------------------------|----------------------------------------------------------------------------------------------------|
| yarn.nodemanager.resource.me mory-mb          | The total amount of memory available to your entire YARN cluster. This should be at least 16GB, although you might need to set it higher depending on the amount of data you plan on processing.                                                 |
| yarn.scheduler.maximum-<br>allocation-vcores  | The maximum number of virtual CPU cores allocated to each YARN container per request.                                                                                                    |
|                                               | If your cluster contains only one YARN worker node, this should be less than or equal to half of that node's cores. If your cluster contains multiple YARN worker nodes, this should be less than or equal to each node's total number of cores. |
| yarn.scheduler.maximum-<br>allocation-mb      | The maximum amount of RAM allocated to each YARN container per request.                                                                                                    |
|                                               | If your cluster contains only one YARN worker node, this should be less than or equal to half of that node's RAM. If your cluster contains multiple YARN worker nodes, this should be less than or equal to each node's total amount of RAM.     |
| yarn.scheduler.capacity.maxi mum-applications | The maximum number of concurrently-running jobs allowed on each node. This can be between 2 and 8.                                                                                                    |
|                                               | Note that setting this value higher could cause jobs submitted at the same time to hang indefinitely.                                                                                                    |

#### **Required Hadoop client libraries**

BDD requires a number of client libraries to interact with Hadoop. When the installer runs, it adds these libraries to a single JAR, called the Hadoop fat JAR, which it distributes to all BDD nodes.

How you obtain the client libraries depends on your Hadoop distribution:

- CDH: The installer will download the required libraries automatically. Note that this requires an internet connection on the install machine. If the script can't download all of the client libraries, it will fail and you will have to download them manually. See Failure to download the Hadoop client libraries on page 67 for more information.
- **HDP:** Locate the following directories on your Hadoop nodes and copy them to the install machine. Note that they might not all be on the same node.
  - /usr/hdp/<version>/hive/lib/
  - /usr/hdp/<version>/spark/lib/
  - /usr/hdp/<version>/hadoop/
  - /usr/hdp/<version>/hadoop/lib/
  - /usr/hdp/<version>/hadoop-hdfs/
  - /usr/hdp/<version>/hadoop-hdfs/lib/
  - /usr/hdp/<version>/hadoop-yarn/
  - /usr/hdp/<version>/hadoop-yarn/lib/
  - /usr/hdp/<version>/hadoop-mapreduce/
  - /usr/hdp/<version>/hadoop-mapreduce/lib/

### **HDP-specific requirements**

If you have HDP, there are a few additional things you need to do to enable BDD to work with your Hadoop cluster.

Hadoop requirements

Required HDP JARs

#### **Required HDP JARs**

If you have HDP, you also need to make sure that the following JAR files are present on all of your Hadoop nodes.

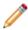

Note: This isn't required if you have CDH.

- /usr/hdp/<version>/hive/lib/hive-metastore.jar
- /usr/hdp/<version>/spark/lib/spark-assembly-1.2.1.2.3.X-hadoop2.6.0.2.3.X.jar

If any are missing, copy them over from one of your Hive or Spark nodes.

### OS user requirements

The entire installation must be performed by a single OS user, called the bdd user. After installing, this user will run all BDD processes.

You must create this user or select an existing one to fill this role before installing. Although this document refers to it as the bdd user, its name is arbitrary.

The user you choose must meet the following requirements:

- It can't be the root user.
- Its UID must be the same on all nodes in the cluster, including Hadoop nodes.
- It must have passwordless sudo enabled on all nodes in the cluster, including Hadoop nodes.
- It must have passwordless SSH enabled on all nodes in the cluster, including Hadoop nodes, so that it can log into each node from the install machine. For instructions on enabling this, see *Enabling* passwordless SSH on page 25.
- It must have bash set as the default shell on all nodes in the cluster, including Hadoop nodes.
- It must have permission to create the directory in which BDD and WebLogic Server will be installed on all nodes in the cluster, including Hadoop nodes. This directory is defined by the ORACLE\_HOME property in the BDD configuration file.

If your databases are located on HDFS, the bdd user has additional requirements. These are described in *Dgraph database requirements on page 32*.

Enabling passwordless SSH

### **Enabling passwordless SSH**

You must enable passwordless SSH on all nodes in the cluster for the bdd user.

To enable passwordless SSH for the bdd user:

- 1. Generate SSH keys on all nodes in the cluster, including Hadoop nodes.
- 2. Copy the keys to the install machine to create known\_hosts and authorized\_keys files.
- 3. Copy the known\_hosts and authorized\_keys files to all servers in the cluster.

### **JDK** requirements

BDD requires one of the following JDK versions:

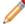

**Note:** BDD requires a JDK that includes the HotSpot JVM, which must support the MD5 algorithm. These requirements will be met by any version you download using the following links, as long as you *don't* select a version from the JRockit Family.

- JDK 7u67+ x64
- JDK 8u45+ x64

The JDK must be installed in the same location on all nodes.

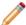

**Note:** If one of the supported JDKs is installed on your Hadoop nodes, you can copy it to your BDD nodes.

Additionally, you must set the \$JAVA\_HOME environment variable on all nodes. If you have multiple versions of the JDK installed, be sure that this points to the correct one. If the path is set to or contains a symlink, the symlink must be identical on all other nodes.

### **Required Linux utilities**

The BDD installer requires several Linux utilities.

The following must be present in the /bin directory:

```
basename
cat
chgrp
chown
date
dd
ff
mkdir
more
rm
sed
tar
true
```

The following must be present in the /usr/bin directory:

```
awk
cksum
cut
dirname
expr
gzip
head
id
netcat
perl (see below)
printf
sudo (Note: This is the default version on OEL 6.x.)
tail
tr
unzip
wc
which
```

In addition to these, BDD requires the following:

- Perl 5.10+ with multithreading. This must be set as the default version on all BDD nodes. Additionally, the
  install machine requires a few specific Perl modules; see *Installing the required Perl modules on page 27*for instructions on installing them.
- curl 7.19.7+, with support for the --tlsv1.2 and --negotiate options. This must be installed on all nodes that will host Studio.
- Network Security Services (NSS) 3.16.1+ on all nodes that will host Studio.
- nss-devel on all nodes that will host Studio. This is included in Linux 6.7 and higher, but needs to be installed manually on older versions. To verify whether you have it, run:

```
sudo rpm -q nss-devel
```

If nss-devel is installed, the above command should return its version number. If it's not, install it by running:

```
sudo yum install nss-devel
```

• tty disabled for sudo. If it's currently enabled, comment out the line Defaults requiretty in /etc/sudoers on all nodes:

```
#Defaults requiretty
```

Installing the required Perl modules

### Installing the required Perl modules

Three Perl modules are required on the install machine.

These are:

- Mail::Address
- XML::Parser
- JSON-2.90

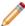

**Note:** You only need to perform this procedure on the install machine. These modules aren't required on any other nodes.

To install the required Perl modules:

- 1. Install Mail::Address:
  - (a) Download Mail::Address from http://pkgs.fedoraproject.org/repo/pkgs/perl-MailTools/MailTools-2.14.tar.gz/813ae849683367bb75e6be89e4e8cc46/MailTools-2.14.tar.gz.
  - (b) Extract MailTools-2.14.tar.gz:

```
tar -xvf MailTools-2.14.tar.gz
```

This creates a directory called /MailTools-2.14.

(c) Go to /MailTools-2.14 and run the following commands to install the module:

```
perl Makefile.PL
make
make test
sudo make install
```

- 2. Install XML::Parser:
  - (a) Download XML::Parser from http://search.cpan.org/CPAN/authors/id/T/TO/TODDR/XML-Parser-2.44.tar.gz.
  - (b) Extract XML-Parser-2.44.tar.gz:

```
tar -xvf XML-Parser-2.44.tar.gz
```

This creates a directory called /XML-Parser-2.44.

(c) Go to /XML-Parser-2.44 and run the following commands to install the module:

```
perl Makefile.PL
make
make test
sudo make install
```

- 3. Install JSON-2.90:
  - (a) Download JSON-2.90 from http://search.cpan.org/CPAN/authors/id/M/MA/MAKAMAKA/JSON-2.90.tar.gz.
  - (b) Extract JSON-2.90.tar.gz:

```
tar -xvf JSON-2.90.tar.gz
```

This creates a directory called /JSON-2.90.

(c) Go to /JSON-2.90 and run the following commands to install the module:

```
perl Makefile.PL
make
make test
sudo make install
```

# **Security options**

The following sections describe methods for securing your BDD cluster.

Additional information on BDD security is available in the Security Guide.

Kerberos

Sentry

TLS/SSL

HDFS data at rest encryption

Other security options

#### **Kerberos**

The Kerberos network authentication protocol enables client/server applications to identify one another in a secure manner, even when communicating over an unsecured network.

Individual applications are called *principals* in Kerberos terminology. Each principal has a *keytab file*, which contains its *key*, or password. When one principal wants to communicate with another, it presents its keytab file for authentication and is only granted access to the other principal if its name and key are recognized. Because keytab files are protected using strong encryption, this process still works over unsecured networks.

You can configure BDD to use Kerberos authentication for its communications with Hadoop. This is required if Kerberos is already enabled in your Hadoop cluster, and strongly recommended for production environments in general. BDD supports integration with Kerberos 5+.

This procedure assumes you already have Kerberos enabled in your Hadoop cluster.

#### To enable Kerberos:

- Create the following directories in HDFS:
  - /user/<bdd user>, where <bdd user> is the name of the bdd user.
  - /user/<HDFS\_DP\_USER\_DIR>, where <HDFS\_DP\_USER\_DIR> is the value of HDFS\_DP\_USER\_DIR in BDD's configuration file.

The owner of both directories must be the bdd user and their group must be supergroup.

- 2. Add the bdd user to the hive group.
- 3. Add the bdd user to the hdfs group on all BDD nodes.
- 4. Create a BDD principal.

The primary component must be the name of the bdd user and the realm must be your default realm.

5. Generate a keytab file for the BDD principal and copy it to the install machine.

The name and location of this file are arbitrary. The installer will rename it bdd.keytab and copy it to all BDD nodes.

6. Copy the krb5.conf file from one of your Hadoop nodes to the install machine.

The location you put it in is arbitrary. The installer will copy it to /etc on all BDD nodes.

- 7. Install the kinit and kdestroy utilities on all BDD nodes.
- 8. If you have HDP, set the hadoop.proxyuser.hive.groups property in core-site.xml to \*. You can do this in Ambari.

You also need to manually configure Kerberos for the Transform Service after installing BDD. For instructions, see *Enabling Kerberos for the Transform Service on page 76*.

### **Sentry**

Sentry provides role-based authorization in Hadoop clusters. Among other things, it can be used to restrict access to Hive data at a granular level.

Oracle strongly recommends using Sentry to protect your data from outside users. If you already have it set up in your Hadoop cluster, you must do a few things to enable BDD to work with it.

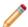

**Note:** The first two steps in this procedure are also required to enable Kerberos. If you've already done them, you can skip them.

#### To enable Sentry:

- 1. If you haven't already, create the following directories in HDFS:
  - /user/<bdd user>, where <bdd user> is the name of the bdd user.
  - /user/<HDFS\_DP\_USER\_DIR>, where <HDFS\_DP\_USER\_DIR> is the value of HDFS\_DP\_USER\_DIR in BDD's configuration file.

The owner of both directories must be the bdd user and their group must be supergroup.

- 2. If you haven't already, add the bdd user to the hive group.
- 3. Create a new role for BDD:

```
create role <BDD_role>;
grant all on server server1 to role <BDD_role>;
show grant role <BDD_role>;
grant role <BDD_role> to group hive;
```

#### TLS/SSL

BDD can be installed on Hadoop clusters secured with TLS/SSL.

TLS/SSL can be configured for specific Hadoop services in Hadoop clusters. When this is enabled, all communication between the services that have it is encrypted. If you have TLS/SSL enabled for BDD to encrypt its communications with Hadoop.

If your Hadoop cluster has TLS/SSL enabled, verify that your system meets the following requirements:

- Kerberos is enabled for both Hadoop and BDD. Note that this isn't required, but is strongly recommended. For more information, see *Kerberos on page 28*.
- TLS/SSL is enabled in your Hadoop cluster for the HDFS, YARN, Hive, and/or Key Management Server (KMS) services.
- The KMS service is installed and configured. You should have already done this as part of enabling TLS/SSL in your Hadoop cluster.

To enable BDD to run on a Hadoop cluster secured with TLS/SSL:

 Export the public key certificates for all nodes running TLS/SSL-enabled HDFS, YARN, Hive, and/or KMS.

You can do this with the following command:

```
keytool -exportcert -alias <alias> -keystore <keystore_filename> -file <export_filename>
```

#### Where:

- <alias> is the certificate's alias.
- <keystore\_filename> is the absolute path to your keystore file. You can find this in Cloudera Manager or Ambari.
- <export\_filename> is the name of the file you want to export the keystore to.
- 2. Copy the exported certificates to a single directory on the install machine.
- Verify that the password for \$JAVA\_HOME/jre/lib/security/cacerts is set to the default, changeit.

This is required by the installer. If it has been changed, be sure to set it back to the default.

When the installer runs, it imports the certificates to the custom truststore file, then copies the truststore to \$BDD\_HOME/common/security/cacerts on all BDD nodes.

### **HDFS** data at rest encryption

HDFS data at rest encryption allows data to be stored in encrypted HDFS directories called *encryption zones*. All files within an encryption zone are transparently encrypted and decrypted on the client side, meaning decrypted data is never stored in HDFS.

If HDFS data at rest encryption is enabled in your Hadoop cluster, you must enable it for BDD, as well. Verify that your system meets the following requirements:

- The key trustee KMS and key trustee server are installed and configured in your Hadoop cluster. You should have already done this as part of enabling HDFS data at rest encryption.
- Kerberos is enabled for both Hadoop and BDD. Note that this isn't required, but is strongly recommended.
   For more information, see *Kerberos on page 28*.
- TLS/SSL is enabled for both Hadoop and BDD. Note that this isn't required, but is strongly recommended. For more information, see *TLS/SSL* on page 30.

To enable HDFS data at rest encryption for BDD:

- Create an encryption zone in HDFS for your BDD files.
  - For instructions, refer to the documentation for your Hadoop distribution.
- Grant the bdd user the GENERATE\_EEK and DECRYPT\_EEK privileges for the encryption and decryption keys.

You can do this in Cloudera Manager or Ambari by adding the following properties to the KMS service's kms-acls.xml file. If you need help locating the property, refer to your distribution's documentation.

Be sure to replace bdd in the above code with the name of the bdd user.

Also note that the hdfs user is included in the value of the DECRYPT\_EEK property. This is required if you're storing your Dgraph databases on HDFS, but can be omitted otherwise. For more information, see *Installing the HDFS NFS Gateway service on page 36*.

### Other security options

You can further protect BDD by installing it behind a firewall and enabling TLS/SSL on Studio's outward-facing ports.

#### **Firewalls**

Oracle recommends using a firewall to protect your network and BDD cluster from external entities. A firewall limits traffic into and out of your network, creating a secure barrier around it. It can consist of a combination of software and hardware, including routers and dedicated gateway machines.

There are multiple types of firewalls, so be sure to choose one suited to your resources and specific needs. One option is to use a reverse proxy server as part of your firewall, which you can configure after installing BDD. For instructions, see *Using Studio with a Reverse Proxy on page 83*.

#### TLS/SSL in Studio

You can enable TLS/SSL on Studio's outward-facing ports in one or both of the following ways:

- Enable encryption through WebLogic Server. You can do this by setting WLS\_SECURE\_MODE to TRUE in BDD's configuration file.
  - This method activates WebLogic's default demo keystores, which you should replace with your own certificates after deployment. For more information, see *Replacing certificates on page 79*.
- Set up a reverse-proxy server. For instructions on how to do this, see About reverse proxies on page 84.

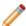

**Note:** These methods don't enable encryption on the inward-facing port on which the Dgraph Gateway listens for requests from Studio.

### **Dgraph database requirements**

The data sets the Dgraph queries are stored in databases. For high availability, these can be stored on HDFS or a shared NFS. They can also be stored on the local disk for a non-HA option.

The location you choose determines the database requirements, as well as where the Dgraph will be installed and its behavior.

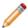

**Note:** You can install with pre-existing BDD-formatted databases if you have any you want to use. To do this, put them in the directory you want to store your databases in and point BDD's configuration file to it. For more information, see *Configuring BDD on page 57*.

Regardless of where you put your Dgraph databases, be sure to increase the allowed number of open file descriptors on all Dgraph nodes. Otherwise, the Dgraph may crash.

**HDFS** 

**NFS** 

Increasing the number of open file descriptors

#### **HDFS**

Storing your databases on HDFS provides increased high availability for the Dgraph—the contents of the databases are distributed across multiple nodes, so the Dgraph can continue to process queries if a node goes down. It also increases the amount of data your databases can contain.

To store your databases on HDFS, your system must meet the following requirements:

- The HDFS DataNode service must be running on all nodes that will host the Dgraph. For best performance, this should be the only Hadoop service running on these nodes. In particular, the Dgraph shouldn't be hosted on Spark nodes, as both services require a lot of resources.
  - If you have to host the Dgraph on nodes running Spark or other Hadoop services, you should use cgroups to ensure it has access to sufficient resources. For more information, see Setting up cgroups on page 33.
- For best performance, you should configure short-circuit reads in HDFS. This enables the Dgraph to access the local database files directly, rather than using the HDFS DataNode's network sockets to transfer the data. For instructions on enabling this, refer to the documentation for your Hadoop distribution.
- The bdd user must have **read** and **write** permissions for the HDFS directory where the databases will be stored. Be sure to set these on all Dgraph nodes.
- If you have HDFS data at rest encryption enabled in Hadoop, you must store your databases in an
  encryption zone. For more information, see HDFS data at rest encryption on page 31.
- If you decide to not use the default HDFS mount point (the local directory where the Dgraph mounts the HDFS root directory), make sure the one you choose is empty and has read, write, and execute permissions for the bdd user. These must be set on all Dgraph nodes.
- Be sure to set the DGRAPH\_HDFS\_USE\_MOUNT property in BDD's configuration file to TRUE.

Additionally, to enable the Dgraph to access its databases in HDFS, you must install either the HDFS NFS Gateway service or FUSE. The option you use depends on your Hadoop cluster:

- You must use the NFS Gateway if have CDH 5.7.1 or HDFS data at rest encryption enabled. For more information, see *Installing the HDFS NFS Gateway service on page 36*.
- In all other cases, you can use either FUSE or the NFS Gateway. For more information on FUSE, see *Installing FUSE on page 34*.

#### Setting up cgroups

Control groups, or cgroups, is a Linux kernel feature that enables you to allocate resources like CPU time and system memory to specific processes or groups of processes. If you need to host the Dgraph on nodes running Spark, you should use cgroups to ensure sufficient resources are available to it.

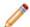

**Note:** Installing the Dgraph on Spark nodes is not recommended and should only be done if absolutely necessary.

To do this, you enable cgroups in Hadoop and create one for YARN that limits the amounts of CPU and memory it can consume. You then create a separate cgroup for the Dgraph.

To set up cgroups:

1. If your system doesn't currently have the libcgroup package, install it as root.

This creates /etc/cgconfig.conf, which is used to configure cgroups.

2. Enable the cgconfig service to run automatically:

```
chkconfig cgconfig on
```

3. Create a cgroup for YARN. You must do this within Hadoop. For instructions, refer to the documentation for your Hadoop distribution.

The YARN cgroup should limit the amounts of CPU and memory allocated to all YARN containers. The appropriate limits to set depend on your system and the amount of data you will process. At a minimum, you should reserve the following for the Dgraph:

- 5GB of RAM
- · 2 CPU cores

The number of CPU cores YARN is allowed to use must be specified as a percentage. For example, on a quad-core machine, YARN should only get two cores, or 50%. On an eight-core machine, YARN could get up to six of them, or 75%. When setting this amount, remember that allocating more cores to the Dgraph will boost its performance.

4. Create a cgroup for the Dgraph by adding the following to cgconfig.conf:

```
# Create a Dgraph cgroup named "dgraph"
group dgraph {
# Specify which users can edit this group
    perm {
        admin {
            uid = $BDD_USER;
        }
        # Specify which users can add tasks for this group
        task {
            uid = $BDD_USER;
        }
}
# Set the memory and swap limits for this group
    memory {
        # Sets memory limit to 10GB
        memory.limit_in_bytes = 10000000000;

# Sets memory + swap limit to 12GB
        memory.memsw.limit_in_bytes = 12000000000;
}
```

Where \$BDD\_USER is the name of the bdd user.

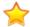

Important: The values given for memory.limit\_in\_bytes and
memory.memsw.limit\_in\_bytes above are the absolute minimum requirements. You
should use higher values, if possible.

5. Restart cfconfig to enable your changes.

#### Installing FUSE

Filesystem in Userspace (FUSE) enables unprivileged users to access filesystems without having to make changes to the kernel. In the context of BDD, it enables the Dgraph to read and write data to HDFS by making HDFS behave like a mountable local disk. The Dgraph supports FUSE 2.8+.

If you're not using the HDFS NFS Gateway service, FUSE must be installed on all HDFS DataNodes that the Dgraph will be installed on. Additionally, the bdd user requires extra permissions to enable the Dgraph

process to integrate with FUSE, and socket timeouts in HDFS must be increased to prevent FUSE and the Dgraph from crashing during parallel ingests.

#### To install FUSE:

Download the FUSE client from https://github.com/libfuse/libfuse/releases.

The fuse-<version>.tar.gz file is downloaded to your machine.

2. Extract fuse-<version>.tar.gz:

```
tar xvf fuse-<version>.tar.gz
```

This creates a directory called /fuse-<version>.

- 3. Copy /fuse-<version> to all nodes that will host the Dgraph.
- 4. On each node, install FUSE by going to /fuse-<version> and running:

```
./configure
make -j8
make install
```

- 5. On each Dgraph node:
  - (a) Add the bdd user to the fuse group.
  - (b) Give the bdd user read and execute permissions for fusermount.
  - (c) Give the bdd user read and write permissions for /dev/fuse.
- 6. Update your HDFS configuration:
  - (a) Open hdfs-site.xml in a text editor and add the following lines:

(b) Make the following changes in your Hadoop manager.

If you have CDH, open Cloudera Manager and add the above lines to the following properties:

- HDFS Service Advanced Configuration Snippet (Safety Valve) for hdfs-site.xml
- DataNode Advanced Configuration Snippet (Safely Valve) for hdfs-site.xml
- HDFS Client Advanced Configuration Snippet (Safety Valve) for hdfs-site.xml

If you Have HDP, open Ambari and set the following properties to 600000:

- · dfs.client.socket-timeout
- · dfs.datanode.socket.write.timeout
- dfs.socket.timeout
- (c) Restart HDFS to make your changes take effect.

#### Installing the HDFS NFS Gateway service

If you have CDH 5.7.1 or HDFS data at rest encryption enabled, and you want to store your Dgraph databases on HDFS, you must install the HDFS NFS Gateway service.

The NFS Gateway service enables client applications to mount HDFS as part of the local file system. Clients can then search for, read from, and write to HDFS files as if they were stored locally. In the context of BDD, the NFS Gateway allows the Dgraph to access its databases when they're stored in HDFS.

To enable this for BDD, the NFS Gateway service must be installed on all Dgraph nodes. For instructions on installing it, refer to the documentation for your Hadoop distribution.

The NFS Gateway service must be running when you install BDD. The installer will automatically detect it at runtime and add the following properties to BDD's configuration file:

```
NFS_GATEWAY_SERVERS=<list of NFS Gateway nodes>
DGRAPH_USE_NFS_MOUNT=TRUE
```

After installing, the Dgraph will mount HDFS via the NFS Gateway when it starts.

#### **NFS**

If you don't want to store your databases on HDFS, you can keep them on a shared NFS.

Before installing, be sure that your NFS is properly set up and that all Dgraph nodes have read/write access to it

### Increasing the number of open file descriptors

Regardless of where you put your Dgraph databases, you should set the hard and soft limits on the number of open file descriptors to 65536, at a minimum.

On each Dgraph node, open /etc/security/limits.conf and set the hard and soft nofile limits to at least 65536:

```
<bdd> soft nofile 65536 <bdd> hard nofile 65536
```

Where <bdd> is the name of the bdd user.

### Studio database requirements

Studio requires a relational database to store configuration and state, including component configuration, user permissions, and system settings. If you install with multiple Studio instances, all of them must be connected to the same database.

BDD supports the following database types:

- Oracle 11g
- Oracle 12c 12.1.0.1.0+
- MySQL 5.5.3+

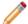

**Note:** BDD does not currently support database migration. If you decide to switch to a different type of database later on, you must reinstall BDD with a new database instance.

Prerequisites 37

If you're installing BDD in a production environment, you must create the following:

- A database of one of the types listed above.
- · A database username and password.
- An empty schema. The name of this is arbitrary.

If you're installing BDD in a non-production environment with the Quickstart option, you must use a MySQL database. For more information, see *QuickStart Installation on page 43*.

You can optionally use a clustered database configuration. For clustering, Oracle 11g uses RAC and MySQL has MySQL Cluster. Refer to the documentation for your database system for details on setting up a clustered configuration.

#### Additionally:

- You must install the database client on the install machine. For MySQL, this should be MySQL client. For Oracle databases, this should be Oracle Database Client, installed with a type of Administrator. Note that the Instant Client is not supported.
- If you have a MySQL database, you must set UTF-8 as the default character set.
- If you have an Oracle database, you must set the ORACLE\_HOME environment variable to the directory one level above the /bin directory that the sqlplus executable is located in. For example, if the sqlplus executable is located in /u01/app/oracle/product/11/2/0/dbhome/bin, you should set ORACLE\_HOME to /u01/app/oracle/product/11/2/0/dbhome. Note that this is different from the ORACLE\_HOME property in BDD's configuration file.

Sample commands for creating Oracle and MySQL database users and schemas are available in *Sample commands for a production Studio database on page 37*.

#### Demo environment database requirements

If you are installing BDD in a demo environment, you can use one of the databases listed above or a Hypersonic (HSQL) database.

Hypersonic is an embedded database running inside the JVM. It is useful for getting Studio up and running quickly, but can't be used in a production environment due to performance issues and its inability to support multiple Studio nodes.

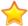

**Important:** If you install in a demo environment with a Hypersonic database and later decide to scale up to a production environment, you must reinstall BDD with one of the supported MySQL or Oracle databases listed above.

Sample commands for a production Studio database

## Sample commands for a production Studio database

Below are sample commands you can use to create users and schemas for Oracle and MySQL databases. You are not required to use these exact commands when setting up your database—these are just examples to help get you started.

#### Oracle database

You can use the following commands to create a user and schema for an Oracle 11g or 12c database.

Prerequisites 38

```
CREATE USER <username> PROFILE "DEFAULT" IDENTIFIED BY password> DEFAULT TABLESPACE "USERS"
TEMPORARY TABLESPACE "TEMP" ACCOUNT UNLOCK;
GRANT CREATE PROCEDURE TO <username>;
GRANT CREATE SESSION TO <username>;
GRANT CREATE SYNONYM TO <username>;
GRANT CREATE TABLE TO <username>;
GRANT CREATE VIEW TO <username>;
GRANT UNLIMITED TABLESPACE TO <username>;
GRANT CONNECT TO <username>;
GRANT RESOURCE TO <username>;
```

#### MySQL database

You can use the following commands to create a user and schema for a MySQL database.

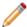

Note: MySQL databases must use UTF-8 as the default character encoding.

```
create user '<username>'@'%' identified by '<password>';
create database <database name> default character set utf8 default collate utf8_general_ci;
grant all on <database name>.* to '<username>'@'%' identified by '<password>' with grant option;
flush privileges;
```

## **Supported Web browsers**

Studio supports the following Web browsers:

- · Firefox ESR
- Internet Explorer 11 (compatibility mode is not supported)
- · Chrome for Business
- Safari 9+ (for mobile)

# Screen resolution requirements

BDD has the following screen resolution requirements:

Minimum: 1366x768

• Recommended: 1920x1080

# Studio support for iPad

You can use the Safari Web browser on an iPad running iOS 7+ to sign in to Studio and view projects. You cannot use an iPad to create, configure, or export projects.

While the iPad can support most component functions, the component export option is disabled.

# Part II

**Installing Big Data Discovery** 

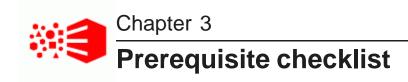

Before installing, run through the following checklist to verify you've satisfied all prerequisites.

| Prerequisite     | Description                                                                                                    |
|------------------|----------------------------------------------------------------------------------------------------|
| Hardware         | Minimum requirements:                                                                                                    |
|                  | WebLogic nodes: quad-core CPU                                                                                                    |
|                  | Dgraph nodes: dual-core CPU                                                                                                    |
|                  | Note that these are the minimum amounts required to install BDD. A full-scale installation will require more.                    |
| Memory           | Minimum requirements:                                                                                                    |
|                  | Managed Servers: 16GB (5GB for WebLogic Server and 11GB for the Transform Service)                                               |
|                  | • Dgraph nodes: 5GB                                                                                                    |
|                  | YARN cluster: 16GB (combined)                                                                                                    |
|                  | Note that these are the minimum amounts required to install BDD. A full-scale installation will require more.                    |
| Disk space       | Minimum requirements:                                                                                                    |
|                  | • Install machine: 10GB in INSTALLER_PATH, 10GB in TEMP_FOLDER_PATH, 6GB in ORACLE_HOME, 512MB swap space                        |
|                  | Managed Servers: 10GB in TEMP_FOLDER_PATH, 6GB in ORACLE_HOME, 512MB swap space, 39GB virtual memory (for the Transform Service) |
|                  | Dgraph nodes: 10GB in TEMP_FOLDER_PATH, 1GB in ORACLE_HOME                                                                       |
|                  | DP nodes: 3GB in TEMP_FOLDER_PATH, 2GB in ORACLE_HOME                                                                            |
|                  | Note that these are the minimum amounts required to install BDD. A full-scale installation will require more.                    |
| Operating system | • OEL 6.4+, 7.1                                                                                                    |
|                  | • RHEL 6.4+, 7.1                                                                                                    |
|                  |                                                                                                    |

Prerequisite checklist 41

| Prerequisite              | Description                                                                                                    |
|---------------------------|----------------------------------------------------------------------------------------------------|
| Hadoop                    | <ul> <li>Distributions:</li> <li>CDH 5.5.x (min. 5.5.2), 5.6, 5.7.1</li> <li>HDP 2.3.4.17-5, 2.4.x (min. 2.4.2)</li> <li>Components:</li> <li>Cluster manager: Cloudera Manager or Ambari</li> <li>ZooKeeper</li> <li>HDFS</li> <li>HCatalog</li> <li>Hive</li> <li>Spark on YARN</li> <li>Hue</li> <li>YARN</li> <li>Spark on YARN, YARN, and HDFS are on all Data Processing nodes</li> <li>YARN configuration has been updated</li> </ul> |
| HDP-specific requirements | <ul> <li>The required client libraries are on the install machine</li> <li>mapred-site.xml and hive-site.xml are updated</li> <li>The hive-metastore and spark-assembly JARs are on all Hadoop nodes</li> </ul>                                                                                                    |
| OS user                   | The following are set for the bdd user:  Passwordless sudo on all nodes  Passwordless SSH on all nodes  Bash set as the default shell  Permission to create the ORACLE_HOME directory on all nodes                                                                                                    |
| JDK                       | <ul> <li>JDK 7u67+</li> <li>JDK 8u45+</li> <li>The installed JDK contains the HotSpot JVM, which supports MD5</li> </ul>                                                                                                    |

Prerequisite checklist 42

| Prerequisite    | Description                                                                                                    |  |
|-----------------|----------------------------------------------------------------------------------------------------|--|
| Linux utilities | • /bin:                                                                                                    |  |
|                 | basename date more true cat dd rm chgrp df sed chown mkdir tar                                                                                                    |  |
|                 | • /usr/bin:                                                                                                    |  |
|                 | awk expr netcat tail which cksum gzip perl tr cut head printf unzip dirname id sudo wc                                                                                    |  |
|                 | Perl 5.10+ with multithreading                                                                                                    |  |
|                 | Perl modules:                                                                                                    |  |
|                 | • Mail::Address                                                                                                    |  |
|                 | • XML::Parser                                                                                                    |  |
|                 | • JSON-2.90                                                                                                    |  |
|                 | • curl 7.19.7+ (with support fortlsv1.2 andnegotiate) on all nodes that will host Studio                                                                                  |  |
|                 | Network Security Services (NSS) 3.16.1+ and nss-devel on all nodes that will host Studio                                                                                  |  |
|                 | • tty disabled for sudo                                                                                                    |  |
| Kerberos        | <ul> <li>/user/<bdd_user> and /user/<hdfs_dp_user_dir> created in HDFS</hdfs_dp_user_dir></bdd_user></li> </ul>                                                           |  |
|                 | bdd user is a member of the hive and hdfs groups                                                                                                    |  |
|                 | bdd principal and keytab file have been generated                                                                                                    |  |
|                 | bdd keytab file and krb5.conf are on the install machine                                                                                                    |  |
|                 | kinit and kdestroy are installed on BDD nodes                                                                                                    |  |
|                 | • core-site.xml has been updated (HDP only)                                                                                                    |  |
| Sentry          | <ul> <li>/user/<bdd_user> and /user/<hdfs_dp_user_dir> in HDFS</hdfs_dp_user_dir></bdd_user></li> <li>bdd user is a member of the hive group</li> <li>BDD role</li> </ul> |  |

Prerequisite checklist 43

| Prerequisite     | Description                                                                                                    |  |
|------------------|----------------------------------------------------------------------------------------------------|--|
| Dgraph databases | If stored on HDFS:                                                                                                    |  |
|                  | The HDFS DataNode service is on all Dgraph nodes                                                                                                 |  |
|                  | (Optional) Short-circuit reads are enabled in HDFS                                                                                               |  |
|                  | <ul> <li>bdd user has read and write permissions to the databases directory in HDFS</li> </ul>                                                   |  |
|                  | <ul> <li>If using a non-default mount point, it's empty and has read, write, and execute<br/>permissions for the bdd user</li> </ul>             |  |
|                  | <ul> <li>cgroups are set up, if necessary</li> </ul>                                                                                             |  |
|                  | <ul> <li>You installed either the HDFS Gateway service or FUSE</li> </ul>                                                                        |  |
|                  | If stored on an NFS:                                                                                                    |  |
|                  | NFS is set up                                                                                                    |  |
|                  | All Dgraph nodes can write to it                                                                                                    |  |
|                  | <ul> <li>The number of open file descriptors is set to 65536 on all Dgraph nodes</li> </ul>                                                      |  |
| Studio database  | The following have been created:                                                                                                    |  |
|                  | One of the following databases:                                                                                                    |  |
|                  | Oracle 11g                                                                                                    |  |
|                  | Oracle 12c 12.1.0.1.0+                                                                                                    |  |
|                  | • MySQL 5.5.3+                                                                                                    |  |
|                  | A database username and password                                                                                                    |  |
|                  | An empty schema                                                                                                    |  |
|                  | <b>Note:</b> You can also configure the installer to create an HSQL database for you, although this isn't supported for production environments. |  |
| Web browser      | Firefox ESR                                                                                                    |  |
|                  | <ul> <li>Internet Explorer 11 (compatibility mode not supported)</li> </ul>                                                                      |  |
|                  | Chrome for Business                                                                                                    |  |
|                  | Safari 9+ (for mobile)                                                                                                    |  |

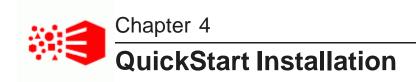

The BDD installer includes a quickstart option, which installs the software on a single machine with default configuration suitable for a demo environment. You can use quickstart to install BDD quickly and easily, without having to worry about setting it up yourself.

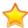

**Important:** Single-node installations can only be used for demo purposes; you can't host a production environment on a single machine. If you want to install BDD in a production environment, see *Cluster Installation on page 51*.

Before you can install BDD with quickstart, you must satisfy all of the prerequisites described in *Prerequisites on page 14*, with a few exceptions:

- You must use CDH. HDP isn't supported.
- You must have a MySQL database.
- · You can't have Kerberos installed.
- · You can't use any existing Dgraph databases.

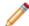

**Note:** If you want to install BDD on a single machine but need more control and flexibility than quickstart offers, see *Single-Node Installation on page 45*.

Installing BDD with quickstart

## Installing BDD with quickstart

Once you've satisfied all of BDD's prerequisites, you can download and install the software.

Before installing, verify that:

- · CDH is installed.
- You satisfied all requirements described in Prerequisites on page 14.
- The bdd user meets all requirements described in OS user requirements on page 25.
- You set up a MySQL database (including its username, password, and schema) for Studio.
- The following Hadoop components are running:
  - Cloudera Manager
  - ZooKeeper
  - HDFS
  - Hive
  - Spark on YARN

QuickStart Installation 45

- YARN
- Hue

To install BDD with quickstart:

1. On your machine, create a new directory or choose an existing one to be the installation source directory.

This directory must contain at least 10GB of free space.

- 2. Within the installation source directory, create a new directory named packages.
- 3. Download the BDD media pack from the Oracle Software Delivery Cloud.

Be sure to download all packages in the media pack. Make a note of each file's part number, as you will need this to identify it later.

- 4. Move the BDD installer, BDD binary, and WebLogic Server packages from the download location to the packages directory.
- 5. Rename the first BDD binary package bdd1.zip and the second bdd2.zip.

This ensures that the installer will recognize them.

6. Extract the WebLogic Server package.

This creates a file called fmw\_12.1.3.0.0\_wls.jar, which contains the WebLogic Server installer.

7. Navigate back to the installation source directory and extract the BDD installer package:

```
unzip packages/<BDD_installer_package>.zip
```

This creates a new directory called installer, which contains the install script and other files it requires.

8. Go to the installer directory and run:

```
./setup.sh --quickstart
```

- 9. Enter the following when prompted:
  - The username and password for Cloudera Manager.
  - A username and password for the WebLogic Server admin. The password must contain at least 8 characters, one of which must be a number, and can't begin with a number.
  - The username and password for the database.
  - The password for the Studio admin. This must contain at least 6 characters, one of which must be a non-alphanumeric character.

If the script succeeded, BDD is now installed under the current directory and ready for you to begin working with it. See *Post-Installation Tasks on page 70* to learn more about your installation and how to verify it.

If the script failed, see Troubleshooting a Failed Installation on page 66.

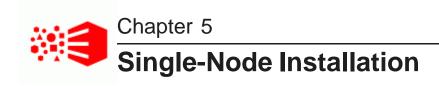

If you want to demo BDD before committing to a full-cluster installation, you can install it on a single node. This gives you the chance to learn more about the software and see how it performs on a smaller scale. The following sections describe how to get BDD running on your machine quickly and easily.

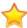

**Important:** Single-node installations can only be used for demo purposes; you can't host a production environment on a single machine. If you want to install BDD in a production environment, see *Cluster Installation on page 51*.

Installing BDD on a single node

Configuring a single-node installation

## Installing BDD on a single node

Once you've satisfied all of BDD's prerequisites, you can download and install the software.

Before installing, verify that:

- You satisfied all requirements described in Prerequisites on page 14.
- The bdd user meets the requirements described in OS user requirements on page 25.
- The Studio database (including its username, password, and schema) is set up.
- · The following Hadoop components are running:
  - · Cloudera Manager/Ambari
  - ZooKeeper
  - HDFS
  - Hive
  - · Spark on YARN
  - YARN
  - Hue

#### To install BDD:

- On your machine, create a new directory or choose an existing one to be the installation source directory.
  - This directory must contain at least 10GB of free space.
- Within the installation source directory, create a new directory named packages.

3. Download the BDD media pack from the *Oracle Software Delivery Cloud*.

Be sure to download all packages in the media pack. Make a note of each file's part number, as you will need this to identify it later.

- 4. Move the BDD installer, BDD binary, and WebLogic Server packages from the download location to the packages directory.
- 5. Rename the first BDD binary package bdd1.zip and the second bdd2.zip.

This ensures that the installer will recognize them.

6. Extract the WebLogic Server package.

This creates a file called fmw\_12.1.3.0.0\_wls.jar, which contains the WebLogic Server installer.

7. Navigate back to the installation source directory and extract the BDD installer package:

```
unzip packages/<BDD_installer_package>.zip
```

This creates a new directory called installer, which contains the install script and other files it requires.

8. Open BDD's configuration file, bdd.conf, in a text editor and update the Required Settings section.

See Configuring a single-node installation on page 47 for instructions on how to do this.

9. Go to the installer directory and run:

./setup.sh

- 10. Enter the following when prompted:
  - The username and password for your cluster manager.
  - A username and password for the WebLogic Server admin. The password must contain at least 8 characters, one of which must be a number, and can't begin with a number.
  - The username and password for the database.
  - The password for the Studio admin. This must contain at least 6 characters, one of which must be a non-alphanumeric character.

If the script succeeded, BDD is now installed on your machine and ready for you to begin working with it. See *Post-Installation Tasks on page 70* to learn more about your installation and how to verify it.

If the script failed, see Troubleshooting a Failed Installation on page 66.

# Configuring a single-node installation

The table below describes the properties you should set for a single-node installation. You can modify bdd.conf in any text editor.

Keep the following in mind when editing the file:

- The accepted values for some properties are case-sensitive and must be entered exactly as they appear in the table below.
- All hostnames must be Fully Qualified Domain Names (FQDNs).
- · Each port setting must have a unique value.

• Some of the directories defined in bdd.conf have location requirements. These are specified below.

| Configuration property | Description                                                                                                    |
|------------------------|----------------------------------------------------------------------------------------------------|
| ORACLE_HOME            | The path to the directory BDD will be installed in. This must not exist and the system must contain at least 10GB of free space to create this directory. Additionally, its parent directories' permissions must be set to either 755 or 775.                |
|                        | Note that this setting is different from the ORACLE_HOME environment variable required by the Studio database.                                                                                                    |
| ORACLE_INV_PTR         | The absolute path to the Oracle inventory pointer file, which the installer will create when it runs. This can't be located in the ORACLE_HOME directory.                                                                                                    |
|                        | If you have any other Oracle software products installed, this file will already exist. Update this property to point to it.                                                                                                    |
| INSTALLER_PATH         | The absolute path to the installation source directory.                                                                                                    |
| DGRAPH_INDEX_DIR       | The absolute path to the Dgraph databases on either HDFS or your shared NFS. This shouldn't be located under ORACLE_HOME, or it will be deleted.                                                                                                    |
|                        | The script will create this directory if it doesn't currently exist. If you're installing with existing databases, set this property to their parent directory.                                                                                              |
| HADOOP_UI_HOST         | The hostname of the machine running your Hadoop manager (Cloudera Manager or Ambari). Set this to your machine's hostname.                                                                                                    |
| STUDIO_JDBC_URL        | The JDBC URL for your Studio database, which Studio requires to connect to it.                                                                                                    |
|                        | There are three templates for this property. Copy the template that corresponds to your database type to STUDIO_JDBC_URL and update the URL to point to your database.                                                                                       |
|                        | <ul> <li>If you have a MySQL database, use the first template and update<br/>the URL as follows:</li> </ul>                                                                                                    |
|                        | <pre>jdbc:mysql://<database hostname="">:<port number=""> /<database name="">?useUnicode=true&amp;characterEncoding =UTF-8&amp;useFastDateParsing=false</database></port></database></pre>                                                                   |
|                        | If you have an Oracle database, use the first template and update the URL as follows:                                                                                                    |
|                        | <pre>jdbc:oracle:thin: @<database hostname="">:<port number="">:<database sid=""></database></port></database></pre>                                                                                                    |
|                        | <ul> <li>If you're not installing on a production environment and want the<br/>installer to create a Hypersonic database for you, use the third<br/>template. The script will create the database for you in the<br/>location defined by the URL.</li> </ul> |

| Configuration property    | Description                                                                                                    |
|---------------------------|----------------------------------------------------------------------------------------------------|
| INSTALL_TYPE              | Determines the installation type according to your hardware and Hadoop distribution. Set this to one of the following:  • CDH  • HW                                                                                                    |
| CLUSTER_MODE              | Determines whether you're installing on a single machine or a cluster. Set this to FALSE.                                                                                                    |
| JAVA_HOME                 | The absolute path to the JDK install directory. This should have the same value as the \$JAVA_HOME environment variable.  If you have multiple versions of the JDK installed, be sure that this points to the correct one.                                                                                                    |
| TEMP_FOLDER_PATH          | The temporary directory used by the installer. This must exist and contain at least 13GB of free space.                                                                                                    |
| HADOOP_UI_PORT            | The port number for the Hadoop manager.                                                                                                    |
| HADOOP_UI_CLUSTER_NAME    | The name of your Hadoop cluster, which is listed in the manager. Be sure to replace any spaces in the cluster name with %20.                                                                                                    |
| HUE_URI                   | The hostname and port for Hue, in the format <hostname>:<port>. This property is only required for HDP installations.</port></hostname>                                                                                                    |
| HADOOP_CLIENT_LIB_PATHS   | A comma-separated list of the absolute paths to the Hadoop client libraries.  Note: You only need to set this property before installing if you have HDP. For CDH, the installer will download the required libraries and set this property automatically. This requires an internet connection. If the script is unable to download the libraries, it will fail; see Failure to download the Hadoop client libraries on page 67 for instructions on solving this issue. |
|                           | To set this property, copy the template to HADOOP_CLIENT_LIB_PATHS and update the paths to point to the libraries you copied to the install machine.  Don't change the order of the paths in the list as they <i>must</i> be specified as they appear.                                                                                                    |
| HADOOP_CERTIFICATION_PATH | Only required for Hadoop clusters with TLS/SSL enabled. The absolute path to the directory on the install machine where you put the certificates for HDFS, YARN, Hive, and the KMS.                                                                                                    |
| ENABLE_KERBEROS           | Enables Kerberos. If you have Kerberos 5+ installed, set this value to TRUE; if not, set it to FALSE.                                                                                                    |

| Configuration property | Description                                                                                                    |
|------------------------|----------------------------------------------------------------------------------------------------|
| KERBEROS_PRINCIPAL     | The name of the BDD principal. This should include the name of your domain; for example, bdd-service@EXAMPLE.COM.                                                                                                    |
|                        | This property is only required if ENABLE_KERBEROS is set to TRUE.                                                                                                    |
| KERBEROS_KEYTAB_PATH   | The absolute path to the BDD keytab file. This property is only required if ENABLE_KERBEROS is set to TRUE.                                                                                                    |
| KRB5_CONF_PATH         | The absolute path to the krb5.conf file. This property is only required if ENABLE_KERBEROS is set to TRUE.                                                                                                    |
| ADMIN_SERVER           | The hostname of the WebLogic Admin Server. This will default to your machine's hostname, so you don't need to set it.                                                                                                    |
| MANAGED_SERVERS        | The hostname of the Managed Server. Leave this set to \${ADMIN_SERVER}.                                                                                                    |
| DGRAPH_SERVERS         | The Dgraph hostname. Leave this set to \${ADMIN_SERVER}.                                                                                                    |
| DGRAPH_THREADS         | The number of threads the Dgraph starts with. This will default to the number of cores your machine has minus 2, so you don't need to set it.                                                                                                    |
| DGRAPH_CACHE           | The size of the Dgraph cache, in MB. This will default to either 50% of your RAM or the total amount of free memory minus 2GB (whichever is larger), so you don't need to set it.                                                                    |
| ZOOKEEPER_INDEX        | The index of the Dgraph cluster in the ZooKeeper ensemble, which ZooKeeper uses to identify it.                                                                                                    |
| HDFS_DP_USER_DIR       | The location within the HDFS /user directory that stores the Avro files created when Studio users export data. The installer will create this directory if it doesn't already exist. The name of this directory can't include spaces or slashes (/). |
| YARN_QUEUE             | The YARN queue Data Processing jobs are submitted to.                                                                                                    |
| HIVE_DATABASE_NAME     | The name of the Hive database that stores the source data for Studio data sets.                                                                                                    |

| Configuration property    | Description                                                                                                    |
|---------------------------|----------------------------------------------------------------------------------------------------|
| SPARK_ON_YARN_JAR         | The absolute path to the Spark on YARN JAR on your Hadoop nodes. This will be added to the CLI classpath.                                                                                                    |
|                           | There are two templates for this property. Copy the value of the template that corresponds to your Hadoop distribution to SPARK_ON_YARN_JAR and update its value as follows:                                                           |
|                           | <ul> <li>If you have CDH, use the first template. This should be the<br/>absolute path to spark-assembly.jar.</li> </ul>                                                                                                    |
|                           | <ul> <li>If you have HDP, use the second template. This should be the<br/>absolute paths to hive-exec.jar and spark-assembly.jar,<br/>separated by a colon:</li> </ul>                                                                 |
|                           | <pre><path hive-exec.jar="" to="">:<path spark-assembly.jar="" to=""></path></path></pre>                                                                                                    |
| TRANSFORM_SERVICE_SERVERS | A comma-separated list of the Transform Service nodes. For best performance, these should all be Managed Servers. In particular, they shouldn't be Dgraph nodes, as both the Dgraph and the Transform Service require a lot of memory. |
| TRANSFORM_SERVICE_PORT    | The port the Transform Service listens on for requests from Studio.                                                                                                    |

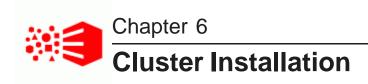

The following sections describe how to install BDD on multiple nodes, and provide tips on troubleshooting a failed installation.

The BDD installer
Setting up the install machine
Downloading the BDD media pack
Downloading a WebLogic Server patch
Configuring BDD
Running the BDD installer

## The BDD installer

BDD uses a single script to install and deploy its components all at once. When the script finishes, BDD will be completely installed, and your cluster will be up and running.

The installer is contained in one of the BDD installation packages, which you will download to a single directory on the install machine. You must perform the entire installation process, including running the installer, from this location.

The same installation package also contains the script's configuration file, bdd.conf, which defines the configuration of your cluster and provides the script with information it requires at runtime. You must update this file with information specific to your system and BDD cluster configuration before you run the installer.

Silent installation Installer behavior

#### Silent installation

You can optionally run the installer in silent mode. This means that instead of prompting you for information it requires at runtime, it obtains that information from environment variables you set beforehand.

Normally, the script prompts you to enter the following:

- The username and password for your Hadoop manager UI (Cloudera Manager or Ambari). The script
  uses this information to query Cloudera Manager/Ambari for information related to your Hadoop cluster.
- The username and password for the WebLogic Server admin. The script will create this user when it deploys WebLogic.
- The username and password for the database, which it requires to connect Studio to the database.

- The username and password for the Studio admin.
- The absolute path to the location of the installation packages.

You can avoid these steps by setting the following environment variables before running the script.

| Environment variable      | Value                                                                                                    |
|---------------------------|----------------------------------------------------------------------------------------------------|
| BDD_HADOOP_UI_USERNAME    | The username for your Hadoop manager. For CDH clusters, this will be Cloudera Manager. For HDP clusters, it will be Ambari.                                                                                                    |
| BDD_HADOOP_UI_PASSWORD    | The password for your Hadoop manager.                                                                                                    |
| BDD_WLS_USERNAME          | The username for the WebLogic Server administrator.                                                                                                    |
| BDD_WLS_PASSWORD          | The password for the WebLogic Server administrator. This must contain at least 8 characters, one of which must be a number, and cannot start with a number.                                                                                                    |
| BDD_STUDIO_JDBC_USERNAME  | The username for your Studio database.                                                                                                    |
| BDD_STUDIO_JDBC_PASSWORD  | The password for your Studio database.                                                                                                    |
| BDD_STUDIO_ADMIN_USERNAME | The email address of the Studio admin, which will be their username. This must be a full email address and can't begin with root@ or postmaster@.  Note: The installer will automatically populate this value to the STUDIO_ADMIN_EMAIL_ADDERESS property in bdd.conf, overwriting any existing value. If you set STUDIO_ADMIN_EMAIL_ADDERESS instead of this environment variable, the installer will still execute silently. |
| BDD_STUDIO_ADMIN_PASSWORD | The password for the Studio admin. This must contain at least 6 characters, one of which must be a non-alphanumeric character.  Note that the Studio admin will be asked to reset their password the first time they log in if you set the STUDIO_ADMIN_PASSWORD_RESET_REQUIRED property to TRUE.                                                                                                    |
| INSTALLER_PATH            | The absolute path to the location of the installation packages. This is only required if you don't set the INSTALLER_PATH property in bdd.conf.                                                                                                    |

#### Installer behavior

The diagram below illustrates the behavior of the installer.

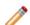

**Note:** This diagram shows how the installer distributes the BDD components to the different nodes in your cluster. This diagram is not intended to illustrate the number of nodes you can have. For various installation configurations, including options for co-locating different BDD components on the same node, see *Deployment configurations and diagrams on page 11*.

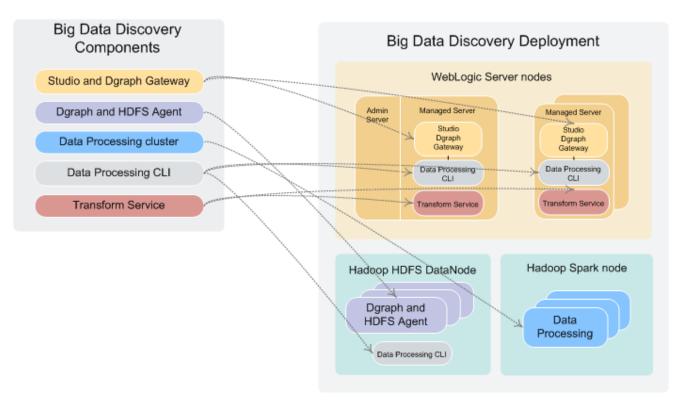

#### When the installer runs, it:

- 1. Reads and validates bdd.conf and the Hadoop client libraries.
- 2. If running in normal (non-silent) mode, prompts you for the values it requires, including the username and password for the WebLogic Server admin.
- 3. Queries Cloudera Manager/Ambari for information on your Hadoop cluster, including the host names and port numbers of specific Hadoop nodes.
- 4. Distributes the installation packages to each node in the cluster according to the configuration defined in bdd.conf.
- 5. Generates the Hadoop fat JAR.
- 6. If the FORCE property in bdd.conf is set to TRUE, deletes the ORACLE\_HOME directory from each node.
- 7. Verifies that each node meets all requirements.
- 8. Installs the components:
  - Installs WebLogic Server (including Studio and the Dgraph Gateway) on the Admin Server node and all Managed Server nodes.
  - Installs the Dgraph and HDFS Agent on all Dgraph nodes.
  - Installs the Data Processing CLI on all Managed Server and Dgraph nodes.
  - Installs Data Processing on all qualified Spark nodes.
  - · Installs Jetty and the Transform Service.
  - Distributes the Hadoop fat JAR all BDD nodes.
  - If Kerberos is enabled, distributes the keytab file to all BDD nodes.

 Installs the bdd-admin script on all Managed Server nodes, Dgraph nodes, and Data Processing nodes (not shown in the diagram).

- 9. Deploys the Transform Service:
  - · Starts and configures Jetty.
  - · Deploys the Transform Service.
- 10. Deploys Data Processing:
  - · Deploys Data Processing.
  - · If configured to do so, deploys the cron job that runs the Hive Table Detector and starts it.
  - Deploys the Data Processing CLI to all Managed Server and Dgraph nodes.
- 11. Deploys WebLogic Server:
  - · Creates the WebLogic domain and the Managed Servers.
  - Deploys the Dgraph Gateway and Studio as applications within the WebLogic domain.
  - Deploys WebLogic as a service on all Managed Servers.
  - · Starts all Managed Servers.
- 12. Deploys the Dgraph and the Dgraph HDFS Agent:
  - · Deploys both components.
  - · Creates the database directory if it doesn't currently exist.
  - · Starts the components.
  - If the databases are stored on HDFS, creates and tests the local Dgraph mount directory.
- 13. Verifies that the entire BDD deployment cluster is running.

## Setting up the install machine

The first step in the installation process is to set up the install machine.

To set up the install machine:

1. Select one machine in your cluster to be the install machine.

This can be any machine in your cluster that has the following:

- OEL/RHEL 6.4+, 7.1
- JDK 1.7.0\_67+ or JDK 1.8.0\_45+
- Perl 5.10+ with multithreading
- The Mail::Address, XML::Parser, and JSON-2.90 Perl modules
- Passwordless sudo and SSH enabled for the bdd user
- · Bash set as the default shell for the bdd user

2. Choose an existing directory or create a new one to be the installation source directory.

You'll perform the entire installation process from this directory. Its name and location are arbitrary and it must contain at least 10GB of free space.

3. Within the installation source directory, create a new directory named packages.

Next, download the BDD media pack.

## Downloading the BDD media pack

After you set up the install machine, you can download the BDD media pack from the Oracle Software Delivery Cloud.

To download the media pack:

- 1. Go to the Oracle Software Delivery Cloud and sign in.
- 2. Accept the Export Restrictions.
- 3. Check **Programs** if it isn't already.
- 4. In the **Product** text box, enter Oracle Big Data Discovery.
- 5. Click Select Platform and check Linux x86-64.

Oracle Big Data Discovery displays in the Selected Products table.

- 6. Click Continue.
- 7. Verify that Available Release and Oracle Big Data Discovery 1.2.x.x.x for Linux x86-64 are both checked, then click Continue.
- 8. Accept the Oracle Standard Terms and Restrictions and click Continue.
- 9. In the File Download popup, click Download All.

This downloads the following packages to your machine:

- First of two parts of the Oracle Big Data Discovery binary
- Second of two parts of the Oracle Big Data Discovery binary
- Installer for Oracle Big Data Discovery
- SDK for Oracle Big Data Discovery
- Documentation for Oracle Big Data Discovery
- Oracle Fusion Middleware 12c (12.1.3.0.0) WebLogic Server and Coherence

You should also make a note of each file's part number, as you will need this information to identify it.

- 10. Move the BDD installer, BDD binary, and WebLogic Server packages from the download location to the packages directory.
- 11. Rename the first BDD binary package bdd1.zip and the second bdd2.zip.

This ensures that the installer will recognize them.

12. Extract the WebLogic Server package.

This creates a file called fmw\_12.1.3.0.0\_wls.jar, which contains the WebLogic Server installer.

13. Navigate back to the BDD\_deployer directory and extract the installer package:

unzip packages/<installer\_package>.zip

This creates a new directory within BDD\_deployer called installer, which contains the installer, bdd.conf, and other files required by the installer.

Next, you can download a WebLogic Server patch for the installer to apply. If you don't want to patch WebLogic Server, you should configure your BDD installation.

## Downloading a WebLogic Server patch

You can optionally download a WebLogic Server patch for the installer to apply when it runs.

You can only apply one patch when installing. If the patch fails, the installer will remove it and continue running.

For more information on patching WebLogic Server, see Oracle Fusion Middleware Patching with OPatch.

To download a WebLogic Server patch:

- Within the installation source directory, create a new directory called WLSPatches.
  - Don't change the name of this directory or the installer won't recognize it.
- 2. Go to My Oracle Support and log in.
- 3. On the Patches & Updates tab, find and download the patch you want to apply.
- 4. Move all ZIP files associated with the patch to WLSPatches/.

Don't extract the files. The installer will do this when it runs.

Next, you should configure your BDD installation.

## **Configuring BDD**

After you download the required Hadoop client libraries, you must configure your installation by updating the bdd.conf file, which is located in the /BDD\_deployer/installer directory.

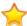

**Important:** bdd.conf defines the configuration of your BDD cluster and provides the installer with parameters it requires to run. Updating this file is the most important step of the installation process. If you don't modify the file, or if you modify it incorrectly, the installer could fail or your cluster could be configured differently than you intended.

You can edit the file in any text editor. Be sure to save your changes before closing.

The installer validates bdd.conf at runtime and fails if it contains any invalid values. To avoid this, keep the following in mind when updating the file:

- The accepted values for some properties are case-sensitive and must be entered exactly as they appear
  in this document.
- · All hostnames must be Fully Qualified Domain Names (FQDNs).
- Any symlinks in paths must be identical on all nodes. If any are different or don't exist, the installation may fail.
- Each port setting must have a unique value.

• Some of the directories defined in bdd.conf have location requirements. These are specified in this document.

bdd.conf is divided into three parts:

- Required settings: You must update these properties with information specific to your system and installation, or the installer may fail.
- Optional settings: You can update these settings if you want to further customize your installation, but the defaults will work for most.
- Internal settings: These are intended for use by Oracle Support, only. Don't edit these unless instructed to do so by a support representative.

The required properties are described below. Information about the optional and internal properties is available in *Optional and Internal BDD Properties on page 91*.

Required settings

## **Required settings**

The first part of bdd.conf contains required settings. You must update these with information specific to your system, or the installer could fail.

#### **Must Set**

This section contains blank settings that you must provide values for. If you don't set these, the installation will fail.

| Configuration property | Description                                                                                                    |
|------------------------|----------------------------------------------------------------------------------------------------|
| ORACLE_HOME            | The path to the BDD root directory, where BDD will be installed on each node in the cluster. This directory must not exist, and its parent directories' permissions must be set to either 755 or 775.                                               |
|                        | Note that this is different from the ORACLE_HOME environment variable required by the Studio database.                                                                                                    |
|                        | Important: You must ensure that the installer can create this directory on all nodes that will host BDD components, including Hadoop nodes that will host Data Processing.                                                                          |
|                        | On the install machine and all other nodes that will host WebLogic Server, this directory must contain at least 6GB of free space. Nodes that will host the Dgraph require 1GB of free space, and those that will host Data Processing require 2GB. |
| ORACLE_INV_PTR         | The absolute path to the Oracle inventory pointer file, which the installer will create. This file can't be located in the ORACLE_HOME directory.                                                                                                   |
|                        | If you have any other Oracle software products installed, this file will already exist. Update this property to point to it.                                                                                                    |

| Configuration property | Description                                                                                                    |
|------------------------|----------------------------------------------------------------------------------------------------|
| INSTALLER_PATH         | Optional. The absolute path to the installation source directory. This must contain at least 10GB of free space.                                                                                                    |
|                        | If you don't set this property, you can either set the INSTALLER_PATH environment variable or specify the path at runtime. For more information, see <i>The BDD installer on page 52</i> .                                   |
| DGRAPH_INDEX_DIR       | The absolute path to the Dgraph databases. This shouldn't be located under ORACLE_HOME, or it will be deleted.                                                                                                    |
|                        | The script will create this directory if it doesn't currently exist. If you're installing with existing databases, set this property to their parent directory.                                                              |
|                        | If you're installing on a CDH cluster with HDFS data at rest encryption enabled and you want to store your databases on HDFS, be sure that this is in an encryption zone.                                                    |
| HADOOP_UI_HOST         | The name of the server hosting your Hadoop manager (Cloudera Manager or Ambari).                                                                                                    |
| STUDIO_JDBC_URL        | The JDBC URL for the Studio database.                                                                                                    |
|                        | There are three templates for this property. Copy the template that corresponds to your database type to STUDIO_JDBC_URL and update the URL to point to your database.                                                       |
|                        | If you have a MySQL database, use the first template and update the URL as follows:                                                                                                    |
|                        | <pre>jdbc:mysql://<database hostname="">:<port number="">/<database name=""> ?useUnicode=true&amp;characterEncoding=UTF-8&amp;useFastDateParsing=false</database></port></database></pre>                                    |
|                        | If you have an Oracle database, use the first template and update the URL as follows:                                                                                                    |
|                        | <pre>jdbc:oracle:thin: @<database hostname="">:<port number="">:<database sid=""></database></port></database></pre>                                                                                                    |
|                        | If you're not installing on a production environment and want the installer to create a Hypersonic database for you, use the third template. The script will create the database for you in the location defined by the URL. |
|                        | Note: BDD doesn't currently support database migration. After deployment, the only ways to change to a different database are to reconfigure the database itself or reinstall BDD.                                           |

#### General

This section configures settings relevant to all components and the installation process itself.

| Configuration property | Description                                                                                                    |
|------------------------|----------------------------------------------------------------------------------------------------|
| INSTALL_TYPE           | Determines the installation type according to your hardware and Hadoop distribution. Set this to one of the following:  • CDH  • HW  Note that this document doesn't cover Oracle Big Data Appliance (BDA) or Oracle Public Cloud (OPC) installations. If you want to install on the Big Data Appliance, see the Oracle Big Data Appliance Owner's Guide Release 4 (4.5) and the corresponding MOS note. |
| CLUSTER_MODE           | Determines whether you're installing on a single machine or a cluster. Use TRUE if you're installing on a cluster, and FALSE if you're installing on a single machine.  Note: If you're installing on a single machine, see Single-Node Installation on page 45.                                                                                                    |
| JAVA_HOME              | The absolute path to the JDK install directory. This must be the same on all BDD servers and should have the same value as the \$JAVA_HOME environment variable.  If you have multiple versions of the JDK installed, be sure that this points to the correct one.                                                                                                    |
| TEMP_FOLDER_PATH       | The temporary directory used on each node during the installation. This must point to an existing directory on all BDD nodes.  On the install machine and all other WebLogic and Dgraph nodes, this directory must contain at least 10GB of free space. Data Processing nodes require 3GB of free space.                                                                                                 |

#### CDH/HDP

This section contains properties related to Hadoop. The installer uses these properties to query the Hadoop manager (Cloudera Manager or Ambari) for information about the Hadoop components, such as the URIs and names of their host servers.

| Configuration property | Description and possible settings                                                                                            |
|------------------------|----------------------------------------------------------------------------------------------------|
| HADOOP_UI_PORT         | The port number of the server running the Hadoop manager.                                                                    |
| HADOOP_UI_CLUSTER_NAME | The name of your Hadoop cluster, which is listed in the manager. Be sure to replace any spaces in the cluster name with %20. |

| Configuration property    | Description and possible settings                                                                                                    |
|---------------------------|----------------------------------------------------------------------------------------------------|
| HUE_URI                   | HDP only. The hostname and port of the node running Hue, in the format <hostname>:<port>.</port></hostname>                                                                                                    |
| HADOOP_CLIENT_LIB_PATHS   | A comma-separated list of the absolute paths to the Hadoop client libraries.  Note: You only need to set this property before installing if you have HDP. For CDH, the installer will download the required libraries and set this property automatically. Note that this requires an internet connection. If the script is unable to download the libraries, it will fail; see Failure to download the Hadoop client libraries on page 67 for instructions on solving this issue. |
|                           | To set this property, copy the template for your Hadoop distribution to HADOOP_CLIENT_LIB_PATHS and update the paths to point to the client libraries you copied to the install machine.                                                                                                    |
|                           | Don't change the order of the paths in the list as they <i>must</i> be specified as they appear.                                                                                                    |
| HADOOP_CERTIFICATION_PATH | Only required for Hadoop clusters with TLS/SSL enabled. The absolute path to the directory on the install machine where you put the certificates for HDFS, YARN, Hive, and the KMS.                                                                                                    |

## Kerberos

This section configures Kerberos for BDD.

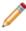

**Note:** You only need to modify these properties if you want to enable Kerberos.

| Configuration property | Description and possible settings                                                                                                    |
|------------------------|----------------------------------------------------------------------------------------------------|
| ENABLE_KERBEROS        | Enables Kerberos in the BDD cluster. If Kerberos is installed on your cluster and you want BDD to integrate with it, set this value to TRUE; if not, set it to FALSE.                                                                          |
| KERBEROS_PRINCIPAL     | The name of the BDD principal. This should include the name of your domain; for example, bdd-service@EXAMPLE.COM.  This property is only required if ENABLE_KERBEROS is set to TRUE.                                                           |
| KERBEROS_KEYTAB_PATH   | The absolute path to the BDD keytab file on the install machine.  The installer will rename this to bdd.keytab and copy it to \$BDD_HOME/common/kerberos/ on all BDD nodes.  This property is only required if ENABLE_KERBEROS is set to TRUE. |

| Configuration property | Description and possible settings                                                                                      |
|------------------------|----------------------------------------------------------------------------------------------------|
| KRB5_CONF_PATH         | The absolute path to the krb5.conf file on the install machine. The installer will copy this to /etc on all BDD nodes. |
|                        | This property is only required if ENABLE_KERBEROS is set to TRUE.                                                      |

## WebLogic (BDD Server)

This section configures the WebLogic Server, including the Admin Server and all Managed Servers.

| Configuration property | Description and possible settings                                                                                                    |
|------------------------|----------------------------------------------------------------------------------------------------|
| ADMIN_SERVER           | The hostname of the install machine, which will become the Admin Server.                                                                                                    |
|                        | If you leave this blank, it will default to the hostname of the machine you're on.                                                                                                    |
| MANAGED_SERVERS        | A comma-separated list of the Managed Server hostnames (the servers that will run WebLogic, Studio, and the Dgraph Gateway). This list must include the Admin Server and can't contain duplicate values. |
|                        | Note: If you define more than one Managed Server, you must set up a load balancer in front of them after installing. For more information, see Configuring load balancing on page 77.                    |

## **Dgraph and HDFS Agent**

This section configures the Dgraph and the HDFS Agent.

| Configuration property | Description and possible settings                                                                                                    |
|------------------------|----------------------------------------------------------------------------------------------------|
| DGRAPH_SERVERS         | A comma-separated list of the hostnames of the nodes that will run the Dgraph and the Dgraph HDFS Agent.                                                                                                    |
|                        | This list can't contain duplicate values. If you plan on storing your databases on HDFS, these must be HDFS DataNodes. For best performance, there shouldn't be any other Hadoop services running on these nodes, especially Spark. |

| Configuration property | Description and possible settings                                                                                                    |
|------------------------|----------------------------------------------------------------------------------------------------|
| DGRAPH_THREADS         | The number of threads the Dgraph starts with. This should be at least 2.  The exact number depends on the other services running on the machine:                                                                                                    |
|                        | For machines running only the Dgraph, the number of threads should be equal to the number of cores on the machine.                                                                                                    |
|                        | For machines running the Dgraph and other BDD components, the number of threads should be the number of cores minus two. For example, a quad-core machine should have two threads.                                                                             |
|                        | For HDFS nodes running the Dgraph, the number of threads should be the number of CPU cores minus the number required for the Hadoop services. For example, a quad-core machine running Hadoop services that require two cores should have two threads.         |
|                        | If you leave this property blank, it will default to the number of CPU cores minus two.                                                                                                    |
|                        | Be sure that the number you use is in compliance with the licensing agreement.                                                                                                    |
| DGRAPH_CACHE           | The size of the Dgraph cache, in MB. Only specify the number; don't include MB.                                                                                                    |
|                        | If you leave this property blank, it will default to either 50% of the node's available RAM or the total mount of free memory minus 2GB (whichever is larger).                                                                                                 |
|                        | Oracle recommends allocating at least 50% of the node's available RAM to the Dgraph cache. If you later find that queries are getting cancelled because there isn't enough available memory to process them, experiment with gradually decreasing this amount. |
| ZOOKEEPER_INDEX        | The index of the Dgraph cluster in the ZooKeeper ensemble, which ZooKeeper uses to identify it.                                                                                                    |

## **Data Processing**

This section configures Data Processing and the Hive Table Detector.

| Configuration property | Description and possible settings                                                                                                    |
|------------------------|----------------------------------------------------------------------------------------------------|
| HDFS_DP_USER_DIR       | The location within the HDFS /user directory that stores the Avro files created when Studio users export data. The installer will create this directory if it doesn't already exist. The name of this directory must not include spaces or slashes (/). |
| YARN_QUEUE             | The YARN queue Data Processing jobs are submitted to.                                                                                                    |

| Configuration property | Description and possible settings                                                                                                    |
|------------------------|----------------------------------------------------------------------------------------------------|
| HIVE_DATABASE_NAME     | The name of the Hive database that stores the source data for Studio data sets.                                                                                                    |
|                        | The default value is default. This is the same as the default value of DETECTOR_HIVE_DATABASE, which is used by the Hive Table Detector. It is possible to use different databases for these properties, but it is recommended that you start with one for a first time installation. |
| SPARK_ON_YARN_JAR      | The absolute path to the Spark on YARN JAR on your Hadoop nodes. This will be added to the CLI classpath.                                                                                                    |
|                        | There are two templates for this property. Copy the value of the template that corresponds to your Hadoop distribution to SPARK_ON_YARN_JAR and update its value as follows:                                                                                                    |
|                        | <ul> <li>If you have CDH, use the first template. This should be the<br/>absolute path to spark-assembly.jar.</li> </ul>                                                                                                    |
|                        | <ul> <li>If you have HDP, use the second template. This should be the<br/>absolute paths to hive-exec.jar and spark-assembly.jar,<br/>separated by a colon:</li> </ul>                                                                                                    |
|                        | <pre><path hive-exec.jar="" to="">:<path spark-assembly.jar="" to=""></path></path></pre>                                                                                                    |

## **Micro Service**

This section configures the Transform Service.

| Configuration property    | Description and possible settings                                                                                                    |
|---------------------------|----------------------------------------------------------------------------------------------------|
| TRANSFORM_SERVICE_SERVERS | A comma-separated list of the Transform Service nodes. For best performance, these should all be Managed Servers. In particular, they shouldn't be Dgraph nodes, as both the Dgraph and the Transform Service require a lot of memory.  Note: If you define more than one Managed Server, you must set up a load balancer in front of them after installing. For more information, see Configuring load balancing on page 77. |
| TRANSFORM_SERVICE_PORT    | The port the Transform Service listens on for requests from Studio.                                                                                                    |

## Running the BDD installer

After you update bdd.conf, you can run the installer to install BDD.

Before you run the installer, you should verify that all of BDD's prerequisites have been satisfied. Specifically, make sure that:

- You satisfied all requirements described in Prerequisites on page 14.
- The bdd user meets the requirements described in OS user requirements on page 25.
- You are working on the install machine, which is properly set up.
- The Studio database (including its username, password, and schema) is set up.
- If you are installing with any existing Dgraph databases, the files are on either HDFS or the NFS, and DRAPH\_INDEX\_DIR points to the correct location.
- If you want to run the script in silent mode, you set the environment variables described in Silent
  installation on page 52.
- bdd.conf is available and properly configured for your deployment.
- The following Hadoop components are running:
  - Cloudera Manager/Ambari
  - ZooKeeper
  - HDFS
  - Hive
  - · Spark on YARN
  - YARN
  - Hue
  - NFS Gateway (if required)

To run the BDD installer:

- 1. On the install machine, open a new terminal window and go to the installer directory.
- 2. Run the installer:

./setup.sh

- 3. If you are not running the script in silent mode, enter the following information when prompted:
  - The username and password for the cluster manager.
  - A username and password for the WebLogic Server admin. The password must contain at least 8 characters, one of which must be a number, and can't begin with a number.
  - The username and password for the Studio database.
  - The password for the Studio admin. This must contain at least 6 characters, one of which must be a non-alphanumeric character.
  - The absolute path to the installation source directory, if you didn't set the INSTALLER\_PATH
    property in bdd.conf.

If the script succeeded, BDD is now installed and ready for you to begin working with it. See *Post-Installation Tasks on page 70* to learn more about your installation and how to verify it.

If the script failed, see *Troubleshooting a Failed Installation on page 66*.

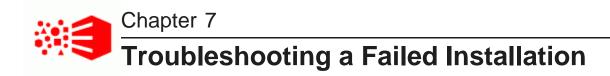

If the installer fails, you can use its console output and log files to determine why.

The installer's console output specifies the steps it performed and whether each passed or failed. For failed steps, the output indicates the cause of the failure. If a step failed on one or more specific servers, the output will also list the hostnames of those servers. For example:

```
[Installer] Error! Fail to copy Data Processing package to servers: <hostname1, hostname2>
```

You can then check the log files on those servers for more information about the failure. The installer's log files are located on each server in the directory defined by TEMP\_FOLDER\_PATH.

Once you determine what caused the failure, you can fix it and rerun the installer.

Failed ZooKeeper check

Failure to download the Hadoop client libraries

Failure to generate the Hadoop fat JAR

Rerunning the installer

## Failed ZooKeeper check

The installer will fail if it can't connect to the ZooKeeper. This can occur if the ZooKeeper crashes during the installation.

If this happens, you will receive an error similar to the following:

```
Checking Zookpeers...Exception in thread "main" org.apache.zookpeer ...
Fail! Error executing zookeeper-client on jdoe.example.com. Return code 1.
```

To fix this problem, try rerunning the installer according to the instructions in *Rerunning the installer on page* 68. If it continues to fail, check if ZooKeeper is completely down and restart it if it is.

## Failure to download the Hadoop client libraries

If you have CDH, the installer will fail if it can't download the required Hadoop client libraries. This can occur if you don't have an internet connection, or if some of the libraries are missing or incomplete.

If this occurs, you'll receive an error similar to the following:

```
Error! Cannot download <client_library_package>
```

#### To fix this problem:

On the install machine, download the following packages from <a href="http://archive-primary.cloudera.com/cdh5/cdh/5/">http://archive-primary.cloudera.com/cdh5/cdh/5/</a> and extract them:

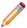

Note: It is recommended that you use a browser other than Chrome for this.

- spark-<spark\_version>.cdh.<cdh\_version>.tar.gz
- hive-<hive\_version>.cdh.<cdh\_version>.tar.gz
- hadoop-<hadoop\_version>.cdh.<cdh\_version>.tar.gz
- avro-<avro\_version>.cdh.<cdh\_version>.tar.gz

The location you extract them to is arbitrary.

- Open bdd.conf in a text editor and locate the HADOOP\_CLIENT\_LIB\_PATHS property.
  - Note that there are three templates below this property.
- 3. Copy and paste the value of the first template to HADOOP\_CLIENT\_LIB\_PATHS and replace each instance of \$UNZIPPED\_<COMPONENT>\_BASE with the absolute path to that library's location on the install machine.
- Rerun the installer.

For instructions on rerunning the installer, see Rerunning the installer on page 68.

## Failure to generate the Hadoop fat JAR

If you have HDP, the installer will fail if it's unable to generate the Hadoop fat JAR. This can occur if it can't find the ojdbc6.jar file.

To fix this problem:

- On the install machine, create a directory called /usr/share/java.
- 2. Download ojdbc6.jar from http://www.oracle.com/technetwork/apps-tech/jdbc-112010-090769.html and copy it to /usr/share/java.
- 3. Rerun the installer.

For instructions on rerunning the installer, see Rerunning the installer on page 68.

## Rerunning the installer

After you have fixed the errors that caused the installer to fail, you can reinstall BDD.

To rerun the installer:

1. On the install machine, go to \$BDD\_HOME/uninstall/ and run:

```
./uninstall.sh bdd.conf
```

This removes many of the files created the last time you ran the installer and cleans up your environment.

- 2. If the installer was previously run by a different Linux user, delete the TEMP\_FOLDER\_PATH directory from all nodes.
- 3. Go to the installation source directory and open bdd.conf in any text editor.
- 4. Set the value of FORCE to TRUE.
  - Be sure to enter TRUE in all caps.
- 5. Rerun the installer.

The installer removes any files created the last time it ran and runs again on the clean system.

# Part III

**After You Install** 

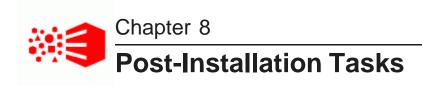

The following sections describe tasks you can perform after you install BDD, such as verifying your installation and increasing Linux file descriptors.

Verifying your installation

Navigating the BDD directory structure

Enabling Kerberos for the Transform Service

Configuring load balancing

Updating the CLI whitelist and blacklist

Signing in to Studio as an administrator

Backing up BDD

Replacing certificates

Increasing Linux file descriptors

Customizing the WebLogic JVM heap size

Configuring Studio database caching

# Verifying your installation

Once the installer completes, you can verify that each of the major BDD components were installed properly and are running.

Verifying your cluster's health

Verifying Data Processing

## Verifying your cluster's health

Use the bdd-admin script to verify the overall health of your cluster.

More information on the bdd-admin script is available in the Administrator's Guide.

To verify the deployed components:

- 1. On the Admin Server, open a new terminal window and navigate to the \$BDD\_HOME/BDD\_manager/bin directory.
- 2. Run the following:

./bdd-admin.sh status --health-check

Post-Installation Tasks 72

If your cluster is healthy, the script's output should be similar to the following:

```
[2015/06/19 04:18:55 -0700] [Admin Server] Checking health of BDD cluster...
[2015/06/19 04:20:39 -0700] [web009.us.example.com] Check BDD functionality.....Pass!
[2015/06
/19 04:20:39 -0700] [web009.us.example.com] Check Hive Data Detector health.....Hive Data Detector has previously run
[2015/06/19 04:20:39 -0700] [Admin Server] Successfully checked statuses.
```

## **Verifying Data Processing**

To verify that Data Processing is running, you must launch a Data Processing workflow. You can do this in two ways:

- Use the CLI to launch a Data Processing workflow. For more information, see the Data Processing Guide.
- Create a data set in Studio. For more information, see the Studio User's Guide.

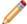

**Note:** If you use the CLI to verify Data Processing, you must first add the table(s) you want processed to the CLI whitelist. For more information, see *Updating the CLI whitelist and blacklist on page 78*.

## Navigating the BDD directory structure

Your BDD installation consists of two main directories: \$BDD\_HOME and \$DOMAIN\_HOME.

#### \$BDD\_HOME

\$BDD\_HOME is the root directory of your BDD installation. Its default path is:

\$ORACLE\_HOME/BDD-<version>

\$BDD\_HOME contains the following subdirectories.

| Directory name           | Description                                                                                                    |
|--------------------------|----------------------------------------------------------------------------------------------------|
| /BDD_manager             | Directories related to the bdd-admin script:                                                                                                    |
|                          | <ul> <li>/bin: The bdd-admin script, which you can use to administer your<br/>cluster from the command line.</li> </ul>                                                                                           |
|                          | /commands: Scripts invoked by bdd-admin.                                                                                                    |
|                          | /conf: Contains bdd.conf.                                                                                                    |
|                          | /lib: Additional scripts required by bdd-admin.                                                                                                    |
|                          | • /log: The bdd-admin log files.                                                                                                    |
|                          | <ul> <li>/utils: Additional scripts required by bdd-admin.</li> </ul>                                                                                                    |
|                          | • version.txt: Version information for bdd-admin.                                                                                                    |
|                          | More information on the bdd-admin script is available in the Administrator's Guide.                                                                                                    |
|                          | Note: Although the bdd-admin script can only be run from the Admin Server, this directory is created on all nodes BDD is installed on because it's required for updating cluster configuration post-installation. |
| /bdd-shell               | Files for installing the optional BDD Shell component. For more information, see the <i>BDD Shell Guide</i> .                                                                                                    |
| /common/hadoop           | Files and directories BDD requires to communicate with Hadoop:  • /conf: Hadoop configuration files required by BDD.  • /lib: The Hadoop fat JAR generated from the client libraries.                             |
| /common/edp              | Libraries and OLT files required by Data Processing.                                                                                                    |
| /common/security/cacerts | Only available in installations on secure CDH clusters. Contains the certificates for HDFS, YARN, Hive, and the KMS services.                                                                                     |
| /dataprocessing/edp_cli  | The DP CLI and other directories it requires.                                                                                                    |

| Directory name    | Description                                                                                                    |
|-------------------|----------------------------------------------------------------------------------------------------|
| /dgraph           | Files and directories related to the Dgraph, including:                                                                                                    |
|                   | /bin: Scripts for administering the Dgraph.                                                                                                    |
|                   | • /bin/trace_logs: The Dgraph Tracing Utility logs.                                                                                                    |
|                   | <ul> <li>/conf: Stylesheets for Dgraph statistics pages and schemas for<br/>Dgraph queries and responses.</li> </ul>                                                                    |
|                   | <ul> <li>/dgraph-hdfs-agent: Scripts for administering the HDFS Agent<br/>and its libraries.</li> </ul>                                                                                 |
|                   | <ul> <li>/doc: Schemas for communications between the Dgraph and other<br/>services.</li> </ul>                                                                                         |
|                   | <ul> <li>/hdfs_root: The mount point for the HDFS root directory, which<br/>enables the Dgraph to access the databases. This is only used if<br/>your databases are on HDFS.</li> </ul> |
|                   | /lib and /lib64: Dgraph libraries.                                                                                                    |
|                   | /msg: Localized messages for EQL queries.                                                                                                    |
|                   | /olt: Files related to the OLT.                                                                                                    |
|                   | /ssl: File for configuring SSL.                                                                                                    |
|                   | version.txt: Contains version information for the Dgraph and<br>HDFS Agent components.                                                                                                  |
|                   | <ul> <li>/xquery: XQuery documents for communications between the<br/>Dgraph and other services.</li> </ul>                                                                             |
|                   | /zk_session: ZooKeeper session information.                                                                                                    |
| /jetty            | The Jetty install location.                                                                                                    |
| /logs             | BDD log files.                                                                                                    |
| /microservices    | The Jetty installation package.                                                                                                    |
| /server           | Files and directories related to the Dgraph Gateway, including:                                                                                                    |
|                   | /common: Jar files required by the Dgraph Gateway.                                                                                                    |
|                   | /endeca-server: EAR file for the Dgraph Gateway application.                                                                                                    |
|                   | README_BDD.txt: The BDD release notes.                                                                                                    |
|                   | version.txt: Contains version information for the Dgraph Gateway component.                                                                                                    |
| /studio           | Contains the EAR file for the Studio application and a version file for Studio.                                                                                                    |
| /transformservice | Scripts and other resources required by the Transform Service.                                                                                                    |

| Directory name | Description                                             |
|----------------|---------------------------------------------------------|
| /uninstall     | The uninstall script and its required utilities.        |
| version.txt    | Contains version information for your BDD installation. |

#### **\$DOMAIN\_HOME**

\$DOMAIN\_HOME is the root directory of Studio, the Dgraph Gateway, and your WebLogic domain. Its default path is:

\$ORACLE\_HOME/user\_projects/domains/bdd-<version>\_domain

\$DOMAIN\_HOME contains the following subdirectories.

| Directory name       | Description                                                                                                    |
|----------------------|----------------------------------------------------------------------------------------------------|
| /autodeploy          | Provides a way to quickly deploy applications to a development server. You can place J2EE applications in this directory; these will be automatically deployed to the WebLogic Server when it is started in development mode.                     |
| /bin                 | Scripts for migrating servers and services, setting up domain and startup environments, and starting and stopping the WebLogic Server and other components.                                                                                       |
| /config              | Data sources and configuration files for Studio and the Dgraph Gateway.                                                                                                    |
| /console-ext         | Console extensions. This directory is only used on the Admin Server.                                                                                                    |
| edit.lok             | Ensures can only edit the domain's configuration one at a time. Don't edit this file.                                                                                                    |
| fileRealm.properties | Configuration file for the file realm.                                                                                                    |
| /init-info           | Schemas used by the Dgraph Gateway.                                                                                                    |
| /lib                 | The domain library. The JAR files in this directory are dynamically added to the end of the Dgraph Gateway's classpath when the Dgraph Gateway is started. You use this directory to add application libraries to the Dgraph Gateway's classpath. |
| /nodemanager         | Files used by the Node Manager. nodemanager.domains lists the locations of directories created by the configuration wizard, and nodemanager.properties configures the Node Manager.                                                               |
| /pending             | Stores pending configuration changes.                                                                                                    |
| /security            | Files related to domain security.                                                                                                    |

| Directory name                     | Description                                                        |
|------------------------------------|--------------------------------------------------------------------|
| /servers                           | Log files and security information for each server in the cluster. |
| shutdown- <hostname>.py</hostname> | Script for shutting down the WebLogic host.                        |
| startWebLogic.sh                   | Script for starting the WebLogic Server.                           |
| /tmp                               | Temporary directory.                                               |

## **Enabling Kerberos for the Transform Service**

If you have Kerberos, you need to manually enable it for the Transform Service after installing.

The Transform Service requires the Kerberos utility k5start to automatically refresh its ticket at regular intervals; otherwise, it won't be able to communicate with other Kerberized services in your cluster. k5start is installed automatically on Dgraph nodes, but must be manually copied to all Transform Service nodes after installing.

To enable Kerberos for the Transform Service:

- 1. Copy k5start from \$BDD\_HOME/dgraph/bin/ on one of your Dgraph nodes to \$BDD\_HOME/transformservice/ on all of your Transform Service nodes.
- 2. On each Transform Service node, start k5start by running the following command from \$BDD HOME/transformservice/:

```
./k5start -f $KERBEROS_KEYTAB_PATH -K <ticket_refresh>
-l <ticket_lifetime> $KERBEROS_PRINCIPAL -b > <logfile> 2>&1
```

#### Where:

- \$KERBEROS\_KEYTAB\_PATH and \$KERBEROS\_PRINCIPAL are the values of those properties defined in bdd.conf.
- <ticket\_refresh> is the rate at which the Transform Service's Kerberos ticket is refreshed, in
  minutes. For example, a value of 60 would set its ticket to be refreshed every 60 minutes, or every
  hour. You can optionally use the value for KERBEROS\_TICKET\_REFRESH\_INTERVAL in
  bdd.conf.
- <ticket\_lifetime> is the amount of time the Transform Service's Kerberos ticket is valid for.
  This should be given as a number followed by a supported unit of time: s, m, h, or d. For example,
  10h (10 hours) or 10m (10 minutes). You can optionally use the value for
  KERBEROS\_TICKET\_LIFETIME in bdd.conf.
- <logfile> is the absolute path to the log file you want k5start to write to.
- 3. Optionally, configure k5start to run as a service on all Transform Service nodes.

This will enable it to start automatically after a node reboot. Otherwise, you'll have to rerun the above command each time a Transform Service node is rebooted.

## **Configuring load balancing**

Studio and the Transform Service require load balancing when installed on multiple nodes.

A *load balancer* distributes client requests to individual nodes within a cluster. It improves the speed and efficiency of the cluster by ensuring individual nodes aren't overwhelmed with requests while others remain idle.

The following sections describe how to configure load balancing for Studio and the Transform Service.

Configuring load balancing for Studio

Configuring load balancing for the Transform Service

#### Configuring load balancing for Studio

If you installed Studio on multiple nodes, you need to set up a load balancer in front of them to ensure that user requests are always routed to available nodes.

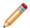

**Note:** A load balancer isn't required if Studio is only installed on one node.

There are many load balancing options available. Oracle recommends an external HTTP load balancer, but you can use whatever option is best suited to your needs and available resources. Just be sure the option you choose uses session affinity (also called sticky sessions).

Session affinity forces all requests from a given session to be routed to the same node, resulting in one session token. Without this, requests from a single session could be handled by multiple nodes, which would create multiple session tokens.

## Configuring load balancing for the Transform Service

If you installed the Transform Service on multiple nodes, you need to set up a load balancer in front of them.

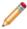

**Note:** A load balancer isn't required if the Transform Service is installed on one node.

There are many load balancing options available. Be sure to choose one that:

- Uses session affinity, or "sticky sessions". For more information, see Configuring load balancing for Studio on page 77.
- Can assign a virtual IP address to the Transform Service cluster. This is required for Studio to
  communicate with the cluster; without it, Studio will only send requests to the first Transform Service
  instance.

To configure load balancing for the Transform Service:

1. Set up the load balancer and configure a virtual IP address for the Transform Service cluster.

2. On all Studio nodes, open \$DOMAIN\_HOME/config/studio/portal-ext.properties and change the hostname portion of bdd.microservice.transformservice.url to the virtual IP for the Transform Service cluster.

Don't change the port number or anything after it. The new value should be similar to http://<virtual\_IP>:7203/bdd.transformservice/v1.

Additionally, don't change the value of TRANSFORM\_SERVICE\_NODES in bdd.conf, as it's used by other BDD components to locate the Transform Service.

## Updating the CLI whitelist and blacklist

In order to create data sets from existing Hive tables, you must update the CLI white- and blacklists that define which tables are processed by Data Processing.

The CLI whitelist specifies which Hive tables should be processed. Tables not included in this list are ignored by the Hive Table Detector and any Data Processing workflows invoked by the CLI. Similarly, the blacklist specifies the Hive tables that should not be processed. You can use one or both of these lists to control which of your Hive tables are processed and which are not.

Once you have updated the whitelist and/or blacklist as needed, you can either wait for the Hive Table Detector to process your tables automatically or use the CLI to start a Data Processing workflow immediately.

For information on the CLI white- and blacklists, see the Data Processing Guide.

## Signing in to Studio as an administrator

After you complete the BDD installation and deployment, you can sign in to Studio as an administrator, begin to create new users, explore data sets, re-configure Studio settings as necessary, and so on.

To sign in to Studio as an administrator:

- Ensure the WebLogic Server on the Admin Server node is running.
  - (This is the WebLogic instance running Studio.)
- 2. Open a Web browser and load Studio.
  - By default, the URL is http://<Admin Server Name>:7003/bdd.
- 3. Specify the admin username and password set during the installation and click **Sign In**.
  - If the admin username and password weren't set, login with the default values.

Table 8.1: Sign in Values

| Field    | Value            |
|----------|------------------|
| Login    | admin@oracle.com |
| Password | Welcome123       |

4. Reset the password, if prompted.

The new password must contain:

- · At least 6 characters
- At least one non-alphabetic character

Now you can add additional Studio users. There are several ways to add new Studio Users:

- Integrate Studio with an Oracle Single Sign On (SSO) system. For details, see the Administrator's Guide.
- Integrate Studio with an LDAP system. For details, see the Administrator's Guide.
- Or, while you are signed in as an administrator, you can create users manually in Studio from the Control Panel>Users page.

## **Backing up BDD**

Oracle recommends that you back up your BDD cluster immediately after deployment.

You can do this with the bdd-admin script. For more information, see the Administrator's Guide.

## Replacing certificates

Enabling SSL for Studio activates WebLogic Server's default Demo Identity and Demo Trust Keystores. As their names suggest, these keystores are untrusted and meant for demo purposes only. After deployment, you should replace them with your own certificates.

More information on WebLogic's demo keystores is available in section *Configure keystores* of WebLogic's *Administration Console Online Help*.

## **Increasing Linux file descriptors**

You should increase the number of file descriptors from the 1024 default.

Having a higher number of file descriptors ensures that the WebLogic Server can open sockets under high load and not abort requests coming in from clients.

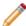

**Note:** On Dgraph nodes, the recommended number of open file descriptors is 65536. For more information, see *Increasing the number of open file descriptors on page 36*.

To increase the number of file descriptors on Linux:

- 1. Edit the /etc/security/limits.conf file.
- 2. Modify the **nofile** limit so that **soft** is 4096 and **hard** is 8192. Either edit existing lines or add these two lines to the file:

The "\*" character is a wildcard that identifies all users.

## Customizing the WebLogic JVM heap size

You can change the default JVM heap size to fit the needs of your deployment.

The default JVM heap size for WebLogic is 3GB. The size is set in the setDomainEnv.sh file, which is in the \$DOMAIN\_HOME/bin directory. The heap size is set with the -Xmx option.

To change the WebLogic JVM heap size:

- Open the setDomainEnv file in a text editor.
- 2. Search for this comment line:

```
# IF USER_MEM_ARGS the environment variable is set, use it to override ALL MEM_ARGS values
```

3. Add the following line immediately after the comment line:

```
export USER_MEM_ARGS="-Xms128m -Xmx3072m ${MEM_DEV_ARGS} ${MEM_MAX_PERM_SIZE}"
```

- 4. Save and close the file.
- Re-start WebLogic Server.

## **Configuring Studio database caching**

Database caching ensures that information cached on one Studio instance is available to the others.

Studio uses Ehcache (www.ehcache.org), which uses RMI (Remote Method Invocation) multicast to notify each instance when the cache has been updated.

Database caching for Studio is enabled by default. The default configuration should work in most cases, but you can modify it, if needed. You may also want to disable caching entirely, as it isn't suitable for all environments. See the following sections for more information.

Customizing Studio database caching

Disabling Studio database caching

Re-enabling Studio database caching

Clearing the Studio database cache

## **Customizing Studio database caching**

You can customize the Studio database caching configuration, if needed.

The most likely change you'd want to make would be to update the IP address and port number at the top of each configuration file:

Note that any changes you make must be made on all Studio nodes.

To customize Studio's database caching:

1. Extract the default files from the ehcache directory in portal-impl.jar.

The file is in the WEB-INF/lib directory, which is located in endeca-portal.war, which is in bdd-studio.ear.

Update the files as needed.

To ensure that Studio uses the correct files, you may want to rename the customized files to something like:

- hibernate-clustered-custom.xml
- liferay-multi-vm-clustered-custom.xml
- Deploy the customized files:
  - (a) Undeploy bdd-studio.ear.

Use the appropriate method to undeploy the file based on whether you auto-deployed the .ear file or installed it.

- (b) Update bdd-studio.ear to add a subdirectory APP-INF/classes/ehcache/ that contains the customized XML files.
- (c) Redeploy the updated .ear file.
- 4. If needed, update portal-ext.properties to reflect the customized file names:

net.sf.ehcache.configurationResourceName=/ehcache/hibernate-clustered-custom.xml
ehcache.multi.vm.config.location=/ehcache/liferay-multi-vm-clustered-custom.xml

#### **Disabling Studio database caching**

Database caching provides better network efficiency for most clusters, but can in some cases cause issues in Studio.

You will likely want to disable database caching if you installed Studio on multiple nodes and either of the following is true:

- Your network or host environment doesn't support multicast UDP traffic. This is sometimes true of VM environments.
- · Your Studio nodes are on separate LANs that don't use multicast routing.

To disable database caching for Studio:

 Open \$DOMAIN\_HOME/bin/setUserOverrides.sh on each Studio node and add the following argument to JAVA\_OPTIONS, before the final quotation mark:

-Dnet.sf.ehcache.disabled=true

2. Restart each Studio node.

#### Re-enabling Studio database caching

You can re-enable database caching for Studio if you disabled it after installing.

To do this, uncomment the following properties in portal-ext.properties on each Studio node. You should be able to use the default values provided.

```
##
## Cluster
##
# Uncomment the following properties to enable clustering
# Note: Clustering will not work with Hypersonic. Configure a common database for all cluster nodes.
#net.sf.ehcache.configurationResourceName=/ehcache/hibernate-clustered.xml
#ehcache.multi.vm.config.location=/ehcache/liferay-multi-vm-clustered.xml
#org.quartz.jobStore.isClustered=true
```

These properties are described in the following table.

| Property                                 | Description                                                                                                    |
|------------------------------------------|----------------------------------------------------------------------------------------------------|
| net.sf.ehcache.configurationResourceName | The name and location of the XML configuration file for Hibernate caching. Hibernate is used by Studio to read from and write to the Studio application database.                                                       |
|                                          | In the default portal.properties file, the configuration file is set to hibernate.xml, to implement caching in a non-clustered Studio implementation.                                                                   |
|                                          | When you uncomment this property in portalext.properties, which changes the configuration file to hibernate-clustered.xml, then Hibernate synchronizes the cache with the other Studio instances in the Studio cluster. |
| ehcache.multi.vm.config.location         | The name and location of the XML configuration file for Ehcache.                                                                                                    |
|                                          | In the default portal.properties file, the file is set to liferay-multi-vm.xml, to implement caching in a non-clustered Studio implementation.                                                                          |
|                                          | When you uncomment this property in portalext.properties, which changes the configuration file to liferay-multi-vm-clustered.xml, then the cache is synchronized with the other Studio instances in the Studio cluster. |
| org.quartz.jobStore.isClustered          | Enables clustering of Studio instances on the built-in Quartz job scheduling engine.                                                                                                    |

These configuration files are configured to automatically detect the other Studio instances in the Studio cluster, and to use IP address 233.0.0.1 and port 4446 to send the updated cache information.

#### Clearing the Studio database cache

As part of troubleshooting issues Studio, you can clear the cache for either a single Studio instance or the entire Studio cluster.

To clear the Studio cache:

- 1. Click the Configuration Options icon, then click Control Panel.
- 2. Click Server > Server Administration.
- 3. In the **Actions** tab at the bottom of the page:
  - To clear the cache for the current instance only, click the **Execute** button next to **Clear content** cached by this VM.
  - To clear the cache for the entire Studio cluster, click the **Execute** button next to **Clear content** cached across the cluster.

Studio can be configured to use a reverse proxy.

About reverse proxies

Example sequence for a reverse proxy request

Recommendations for reverse proxy configuration

Reverse proxy configuration options for Studio

## **About reverse proxies**

A reverse proxy provides a more secure way for users to get access to application servers.

What is a reverse proxy?

Types of reverse proxies

#### What is a reverse proxy?

A reverse proxy retrieves resources on behalf of a client from one or more servers, and then returns these resources to the client as though they came from the server itself.

A reverse proxy is located between the client and the proxied server(s). Clients access content through the proxy server. The reverse proxy server assumes the public hostname of the proxied server. The hostname(s) of the actual/proxied servers are often internal and unknown to the client browser.

Some common reasons for implementing a reverse proxy include:

- Security or firewalling
- SSL termination
- · Load balancing and failover
- · Resource caching/acceleration
- URL partitioning

## Types of reverse proxies

Reverse proxies may be either devices/appliances or specially configured web servers.

A very popular software-based reverse proxy is the Apache HTTP Server configured with the mod\_proxy module. Many commercial web servers and reverse proxy solutions are built on top of Apache HTTP Server, including Oracle HTTP Server.

## Example sequence for a reverse proxy request

Here is an example of the typical sequence for a request processed using a reverse proxy server.

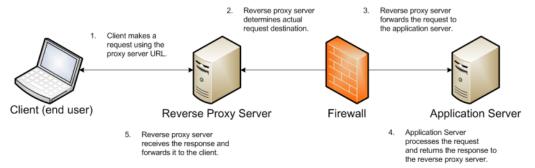

1. The client makes a request to the public URL.

For this example, for a Studio project, the request URL might be something like http://mybdd/bdd/web/myproject, using the default port 80.

The hostname resolves to the address of the reverse proxy server. The reverse proxy is listening on this address and receives the request.

2. The reverse proxy server analyzes the URL to determine where the request needs to be proxied to.

A reverse proxy might use any part of the URL to route the request, such as the protocol, host, port, path, or query-string. Typically the path is the main data used for routing.

The reverse proxy configuration rules determine the outbound URL to send the request to. This destination is usually the end server responsible for serving the content. The reverse proxy server may also rewrite parts of the request. For example, it may change or make additions to path segments.

Reverse proxies can also add standard or custom headers to the request.

For example, the URL http://mybdd/web/myproject might be proxied to http://bddserver1:8080/bdd/web/myproject. In this case:

- The hostname of the target server is bddserver1
- The port is changed to 8080
- The context path /bdd/ is added
- 3. The reverse proxy server sends the request to the target server.
- 4. The target server sends the response to the reverse proxy server.
- 5. The reverse proxy server reads the request and returns it to the client.

## Recommendations for reverse proxy configuration

Here are some general configuration recommendations for setting up a reverse proxy.

Preserving HTTP 1.1 Host: headers

Enabling the Apache ProxyPreserveHost directive

#### **Preserving HTTP 1.1 Host: headers**

HTTP 1.1 requests often include a Host: header, which contains the hostname from the client request. This is because a server may use a single IP address or interface to accept requests for multiple DNS hostnames.

The Host: header identifies the server requested by the client. When a reverse proxy proxies an HTTP 1.1 request between a client and a target server, when it makes the request, it must add the Host: header to the outbound request. The Host: header it sends to the target server should be the same as the Host: header it received from the client. It should not be the Host: header that would be sent if accessing the target server directly.

When the application server needs to create an absolute, fully-qualified URL, such as for a redirect URL or an absolute path to an image or CSS file, it must provide the correct hostname to the client to use in a subsequent request.

For example, a Java application server sends a client-side redirect to a browser (HTTP 302 Moved). It uses the ServletRequest.getServerName() method to fetch the hostname in the request, then constructs a Host: header.

The URL sent by the client is http://mystudio/web/myapp. The actual internal target URL generated by the reverse proxy will be http://studioserver1:8080/bdd/web/myapp.

If there is no specific configuration for the target server, then if the reverse proxy retains the Host: header, the header is:

Host: http://mystudio

If the reverse proxy does not retain the Host: header, the result is:

Host: http://studioserver1:8080

In the latter case, where the header uses the actual target server hostname, the client may not have access to studioserver1, or may not be able to resolve the hostname. It also will bypass the reverse proxy on the next request, which may cause security issues.

If the Host: header cannot be relied on as correct for the client, then it must be configured specifically for the web or application server, so that it can render correct absolute URLs.

Most reverse proxy solutions should have a configuration option to allow the Host: header to be preserved.

## **Enabling the Apache ProxyPreserveHost directive**

The ProxyPreserveHost directive is used to instruct Apache mod\_proxy, when acting as a reverse proxy, to preserve and retain the original Host: header from the client browser when constructing the proxied request to send to the target server.

The default setting for this configuration directive is Off, indicating to not preserve the Host: header and instead generate a Host: header based on the target server's hostname.

Because this is often not what is wanted, you should add the ProxyPreserveHost On directive to the Apache HTTPD configuration, either in httpd.conf or related/equivalent configuration files.

## Reverse proxy configuration options for Studio

Here are some options for configuring reverse proxy for Studio.

Simple Studio reverse proxy configuration

Studio reverse proxy configuration without preserving Host: headers

Configuring Studio to support an SSL-enabled reverse proxy

#### Simple Studio reverse proxy configuration

Here is a brief overview of a simple reverse proxy configuration for Studio. The configuration preserves the Host: header, and does not use SSL or path remapping. Studio only supports matching context paths.

In this simple configuration:

- A reverse proxy server is in front of a single Studio application server.
- The reverse proxy server is configured to preserve the <code>Host:</code> header.
- The context paths match.
- Neither the reverse proxy nor the application server is configured for SSL.

With this setup, you should be able to access Studio correctly using the reverse proxy without additional configuration.

## Studio reverse proxy configuration without preserving Host: headers

If a reverse proxy used by Studio does not preserve the Host: header, and instead makes a request with a Host: header referring to the target application server, Studio and the application server receive an incorrect hostname. This causes Studio to generate absolute URLs that refer to the proxied application server instead of to the reverse proxy server.

If the reverse proxy cannot be configured to preserve the <code>Host:</code> header, you must configure a fixed hostname and port. To do this, you can either:

- · Configure the application server to have a fixed hostname and port
- Use portal-ext.properties to configure Studio with a fixed hostname and port

#### Configuring a fixed hostname for the application server

In WebLogic, set up a virtual host with the fixed hostname and port.

#### Configuring Studio with a fixed hostname

To configure Studio with a fixed hostname and port, add the following properties to portalext.properties:

web.server.host=<reverseProxyHostName>
web.server.http.port=<reverseProxyPort>

#### Configuring Studio to support an SSL-enabled reverse proxy

If Studio is installed behind a reverse proxy that has SSL capabilities, and the client SSL is terminated on the reverse proxy, you must configure Studio to set the preferred protocol to HTTPS, and provide the host and port for the reverse proxy server.

To do this, add the following settings to portal-ext.properties:

```
web.server.protocol=https
web.server.host=<reverseProxyHostName>
web.server.https.port=<reverseProxyPort>
```

#### Where:

- reverseProxyHostName is the host name of the reverse proxy server.
- reverseProxyPort is the port number for the reverse proxy server.

# **Part IV**

**Uninstalling Big Data Discovery** 

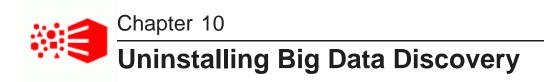

This section describes how to uninstall BDD.

The uninstallation script
Running the uninstallation script

## The uninstallation script

You uninstall BDD by running the uninstall.sh script, which is located in \$BDD\_HOME/uninstall.

You must run the script from the Admin Server. It doesn't require any arguments, but it does need access to bdd.conf, which it assumes is located in \$BDD\_HOME/BDD\_manager/conf.

When the script runs, it:

- 1. Reads bdd.conf.
- 2. Terminates all currently running processes.
- 3. Deletes the WebLogic domain.
- 4. Cleans up the Hive Table Detector cron job.
- 5. Deletes the Data Processing CLI.
- 6. Deletes all Data Processing libraries.
- 7. Deletes the contents of the \$ORACLE\_HOME directory, including WebLogic Server and all BDD components, and the WebLogic domain.
- 8. Deletes the .dataIngestSwamp directory from HDFS.
- 9. Deletes the znode for the Dgraph cluster from the ZooKeeper namespace.

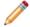

**Note:** If you upgraded BDD at any point, the script also removes any remaining files from the previous BDD versions.

Although the script deletes most of the BDD data from your system, it leaves behind some BDD-related files and directories, including:

- The empty BDD directories. For example, the script removes everything inside of \$ORACLE\_HOME, but leaves the directory itself. You can remove these manually when the script finishes running, although this isn't required if you're going to reinstall.
- The Dgraph databases. If you plan on reinstalling BDD, you can leave them where they are and reuse them.
- The sample files created by Data Processing.
- The /oraInventory directory and the oraInst.lok file.

## Running the uninstallation script

You uninstall BDD by running uninstall.sh from the Admin Server.

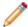

**Note:** If you upgraded BDD at any point, the script also removes any remaining files from the previous BDD versions.

To run the uninstallation script:

- 1. On the Admin Server, open a command prompt and go to \$BDD\_HOME/uninstall.
- 2. Run the uninstallation script:

```
./uninstall.sh [--silent]
```

The optional [--silent] option runs the script in silent mode, which enables you to skip the following confirmation step.

3. Enter yes or y when asked if you're sure you want to uninstall BDD.

The following sections describe the optional and internal properties in bdd.conf.

Optional settings
Internal settings

## **Optional settings**

The second part of bdd.conf contains optional properties. You can update these if you want, but the default values will work for most installations.

#### General

This section configures settings relevant to all components and the installation process itself.

| Configuration property | Description                                                                                                    |
|------------------------|----------------------------------------------------------------------------------------------------|
| FORCE                  | Determines whether the installer removes files and directories left over from previous installations.                                                                                                    |
|                        | Use FALSE if this is your first time installing BDD. Use TRUE if you're reinstalling after either a failed installation or an uninstallation.                                                                     |
|                        | Note that this property only accepts UPPERCASE values.                                                                                                    |
| ENABLE_AUTOSTART       | Determines whether the WebLogic, Studio, the Dgraph Gateway, the Dgraph, and the HDFS Agent restart automatically after their servers are rebooted. When set to FALSE, all components must be restarted manually. |
|                        | Note that this property only accepts UPPERCASE values.                                                                                                    |

## WebLogic (BDD Server)

This section configures WebLogic Server, including the Admin Server and all Managed Servers. It doesn't configure Studio or the Dgraph Gateway.

| Configuration property   | Description and possible settings                                                                                                    |
|--------------------------|----------------------------------------------------------------------------------------------------|
| WLS_START_MODE           | Defines the mode WebLogic Server starts in:                                                                                                    |
|                          | <ul> <li>prod: Starts WebLogic in production mode, which requires a<br/>username and password when it starts. Use this if you're<br/>installing on a production environment, as its more secure.</li> </ul>                                                       |
|                          | <ul> <li>dev: Starts WebLogic in development mode, which doesn't<br/>require a username or password. The installer will still prompt<br/>you for a username and password at runtime, but these will not<br/>be required when starting WebLogic Server.</li> </ul> |
|                          | Note that this property only accepts lowercase values.                                                                                                    |
| WLS_NO_SWAP              | Determines whether the installer checks for the required amount of free swap space (512MB) on the Admin Server and all Managed Servers before installing WebLogic Server.                                                                                         |
|                          | Use TRUE (no swap space check) if you're installing WebLogic Server on nodes that don't meet the swap space requirement.                                                                                                    |
|                          | For more information, see <i>Disk space requirements on page 19</i> .                                                                                                    |
| WEBLOGIC_DOMAIN_NAME     | The name of the WebLogic domain, which Studio and the Dgraph Gateway run in. This is automatically created by the installer.                                                                                                    |
| ADMIN_SERVER_PORT        | The Admin Server's port number. This number must be unique.                                                                                                    |
| MANAGED_SERVER_PORT      | The port used by the Managed Server (i.e., Studio). This number must be unique.                                                                                                    |
|                          | This property is still required if you're installing on a single server.                                                                                                    |
| WLS_SECURE_MODE          | Toggles SSL for Studio's outward-facing ports.                                                                                                    |
|                          | When set to TRUE, the Studio instances on the Admin Server and the Managed Servers listen for requests on the ADMIN_SERVER_SECURE_PORT and MANAGED_SERVER_SECURE_PORT, respectively.                                                                              |
|                          | Note that this property doesn't enable SSL for any other BDD components.                                                                                                    |
| ADMIN_SERVER_SECURE_PORT | The secure port on the Admin Server that Studio listens on when WLS_SECURE_MODE is set to TRUE.                                                                                                    |
|                          | Note that when SSL is enabled, Studio still listens on the un-secure ADMIN_SERVER_PORT for requests from the Dgraph Gateway.                                                                                                    |

| Configuration property                   | Description and possible settings                                                                                                    |
|------------------------------------------|----------------------------------------------------------------------------------------------------|
| MANAGED_SERVER_SECURE_PORT               | The secure port on the Managed Server that Studio listens on when WLS_SECURE_MODE is set to TRUE.                                                                                                    |
|                                          | Note that when SSL is enabled, Studio still listens on the un-secure MANAGED_SERVER_PORT for requests from the Dgraph Gateway.                                                                                                    |
| ENDECA_SERVER_LOG_LEVEL                  | The log level used by the Dgraph Gateway:                                                                                                    |
|                                          | • INCIDENT_ERROR                                                                                                    |
|                                          | • ERROR                                                                                                    |
|                                          | • WARNING                                                                                                    |
|                                          | • NOTIFICATION                                                                                                    |
|                                          | • TRACE                                                                                                    |
|                                          | More information on Dgraph Gateway log levels is available in the <i>Administrator's Guide</i> .                                                                                                    |
| SERVER_TIMEOUT                           | The timeout value (in milliseconds) used when responding to requests sent to all Dgraph Gateway web services except the Data Ingest Web Service. A value of 0 means there is no timeout.                                                                                                    |
| SERVER_INGEST_TIMEOUT                    | The timeout value (in milliseconds) used when responding to requests sent to the Data Ingest Web Service. A value of 0 means there is no timeout.                                                                                                    |
| SERVER_HEALTHCHECK_TIMEOUT               | The timeout value (in milliseconds) used when checking data source availability when connections are initialized. A value of 0 means there is no timeout.                                                                                                    |
| STUDIO_ADMIN_SCREEN_NAME                 | The Studio admin's screen name.                                                                                                    |
| STUDIO_ADMIN_EMAIL_ADDRESS               | The Studio admin's email address, which will be their username.  This must be a full email address and can't begin with root@ or postmaster@.  Note: If you set the BDD_STUDIO_ADMIN_USERNAME environment variable for a silent installation, you don't need to set this property. If you do, the installer will overwrite this value with the value of BDD_STUDIO_ADMIN_USERNAME. |
| STUDIO_ADMIN_PASSWORD_RESET_<br>REQUIRED | Determines whether the Studio admin is asked to reset their password the first time they log in.                                                                                                    |
| STUDIO_ADMIN_FIRST_NAME                  | The Studio admin's first name.                                                                                                    |
| STUDIO_ADMIN_MIDDLE_NAME                 | The Studio admin's middle name.                                                                                                    |
| STUDIO_ADMIN_LAST_NAME                   | The Studio admin's last name.                                                                                                    |

## **Dgraph and HDFS Agent**

This section configures the Dgraph and the HDFS Agent.

| Configuration property | Description and possible settings                                                                                                    |
|------------------------|----------------------------------------------------------------------------------------------------|
| DGRAPH_WS_PORT         | The port the Dgraph listens on for requests.                                                                                                    |
| DGRAPH_BULKLOAD_PORT   | The port that the Dgraph listens on for bulk load ingest requests.                                                                                                    |
| DGRAPH_OUT_FILE        | The path to the Dgraph's stdout/stderr file.                                                                                                    |
| DGRAPH_LOG_LEVEL       | Defines the log levels for the Dgraph's out log subsystems. This must be formatted as:                                                                                                 |
|                        | "subsystem1 level1 subsystem2,subsystem3 level2 subsystemN levelN"                                                                                                    |
|                        | Be sure to include the quotes. For example:                                                                                                    |
|                        | <pre>DGRAPH_LOG_LEVEL = "bulk_ingest WARNING cluster ERROR dgraph, eql, eve INCIDENT_ERROR"</pre>                                                                                      |
|                        | You can include as many subsystems as you want. Unspecified subsystems and unsupported/improperly formatted values default to NOTIFICATION.                                            |
|                        | For more information on the Dgraph's out log subsystems and their supported levels, see the <i>Administrator's Guide</i> .                                                             |
| DGRAPH_ADDITIONAL_ARG  | Note: This property is only intended for use by Oracle Support.  Don't provide a value for this property when installing BDD.                                                          |
|                        | Defines one or more flags to start the Dgraph with. More information on Dgraph flags is available in the <i>Administrator's Guide</i> .                                                |
| DGRAPH_USE_MOUNT_HDFS  | Specifies whether the Dgraph databases are stored on HDFS. When set to TRUE, the Dgraph runs on Hadoop DataNodes and mounts HDFS when it starts.                                       |
| DGRAPH_HDFS_MOUNT_DIR  | The absolute path to the local directory where the Dgraph mounts the HDFS root directory.                                                                                              |
|                        | Use a nonexistent directory when installing. If this location changes after installing, the new location must be empty and have read, write, and execute permissions for the bdd user. |
|                        | This setting is only required if DGRAPH_USE_MOUNT_HDFS is set to TRUE.                                                                                                    |

| Configuration property               | Description and possible settings                                                                                                    |  |
|--------------------------------------|----------------------------------------------------------------------------------------------------|--|
| KERBEROS_TICKET_REFRESH_<br>INTERVAL | The interval (in minutes) at which the Dgraph's Kerberos ticket is refreshed. For example, if set to 60, the Dgraph's ticket would be refreshed every 60 minutes, or every hour.                           |  |
|                                      | This setting is only required if DGRAPH_USE_MOUNT_HDFS and ENABLE_KERBEROS are set to TRUE.                                                                                                    |  |
| KERBEROS_TICKET_LIFETIME             | The amount of time that the Dgraph's Kerberos ticket is valid. This should be given as a number followed by a supported unit of time: s, m, h, or d. For example, 10h (10 hours), or 10m (10 minutes).     |  |
|                                      | This setting is only required if DGRAPH_USE_MOUNT_HDFS and ENABLE_KERBEROS are set to TRUE.                                                                                                    |  |
| DGRAPH_ENABLE_CGROUP                 | Enables cgroups for the Dgraph. This must be set to TRUE if you created a cgroup for the Dgraph.                                                                                                    |  |
|                                      | If set to TRUE, DGRAPH_CGROUP_NAME must also be set.                                                                                                    |  |
| DGRAPH_CGROUP_NAME                   | The name of the cgroup that controls the Dgraph. This is required if DGRAPH_ENABLE_CGROUP is set to TRUE. You must create this before installing; for more information, see Setting up cgroups on page 33. |  |
| AGENT_PORT                           | The port that the HDFS Agent listens on for HTTP requests.                                                                                                    |  |
| AGENT_EXPORT_PORT                    | The port that the HDFS Agent listens on for requests from the Dgraph.                                                                                                    |  |
| AGENT_OUT_FILE                       | The path to the HDFS Agent's stdout/stderr file.                                                                                                    |  |

#### **Data Processing**

This section configures Data Processing and the Hive Table Detector.

| Configuration property     | Description and possible settings                                                                                                    |
|----------------------------|----------------------------------------------------------------------------------------------------|
| ENABLE_HIVE_TABLE_DETECTOR | Enables the DP CLI to automatically run the Hive Table Detector according to the schedule defined by the subsequent properties.      |
|                            | When set to TRUE, the Hive Table Detector runs automatically on the DETECTOR_SERVER. By default, it does the following when it runs: |
|                            | Provisions any new Hive table in the "default" database, if that table passes the whitelist and blacklist.                           |
|                            | Deletes any BDD data sets that don't have corresponding source<br>Hive tables. This is an action that you can't prevent.             |
|                            | When set to FALSE, the Hive Table Detector doesn't run.                                                                              |
| DETECTOR_SERVER            | The hostname of the server the Hive Table Detector runs on. This must be one of the WebLogic Managed Servers.                        |

| Configuration property     | Description and possible settings                                                                                                    |  |  |
|----------------------------|----------------------------------------------------------------------------------------------------|--|--|
| DETECTOR_HIVE_DATABASE     | The name of the Hive database that the Hive Table Detector monitors.                                                                                                    |  |  |
|                            | The default value is default. This is the same as the default value of HIVE_DATABASE_NAME, which is used by Studio and the CLI. You can use a different database for each these properties, but Oracle recommends you start with one for a first time installation.                         |  |  |
|                            | This value can't contain semicolons (;).                                                                                                    |  |  |
| DETECTOR_MAXIMUM_WAIT_TIME | The maximum amount of time (in seconds) that the Hive Table Detector waits between update jobs.                                                                                                    |  |  |
| DETECTOR_SCHEDULE          | The cron schedule that specifies how often the Hive Table Detector runs. This must be enclosed in quotes. The default value is "0 0 * * ", which sets the Hive Table Detector to run at midnight every day of every month.                                                                  |  |  |
| ENABLE_ENRICHMENTS         | Enables the following data enrichment modules to run during the sampling phase of data processing: Language Detection, Term Extraction, Geocoding Address, Geocoding IP, and Reverse Geotagger.                                                                                             |  |  |
|                            | When set to true, all of the data enrichments run. When set to false, none of them run.                                                                                                    |  |  |
|                            | For more information on data enrichments, see the <i>Data Processing Guide</i> .                                                                                                    |  |  |
| MAX_RECORDS                | The maximum number of records included in a data set. For example, if a Hive table has 1,000,000 records, you could restrict the total number of sampled records to 100,000.                                                                                                    |  |  |
|                            | Note that the actual number of records in each data set may be slightly higher or less than this value.                                                                                                    |  |  |
| SANDBOX_PATH               | The path to the HDFS directory where the Avro files created when Studio users export data are stored.                                                                                                    |  |  |
| LANGUAGE                   | Specifies either a supported ISO-639 language code (en, de, fr, etc.) or a value of unknown to set the language property for all attributes in the data set. This controls whether Oracle Language Technology (OLT) libraries are invoked during indexing.                                  |  |  |
|                            | A language code requires more processing but produces better processing and indexing results by using the OLT libraries for the specified language. If the value is unknown, the processing time is faster but the processing and indexing results are more generic and OLT is not invoked. |  |  |
|                            | For a complete list of the languages BDD supports, see the <i>Data Processing Guide</i> .                                                                                                    |  |  |

| Configuration property | Description and possible settings                                                                                                    |
|------------------------|----------------------------------------------------------------------------------------------------|
| DP_ADDITIONAL_JARS     | A colon-separated list of the absolute paths to additional JARs, such as custom SerDe JARs, used during data processing. These are added to the CLI classpath. |
|                        | Note that you must manually copy each SerDe JAR to the same location on all cluster nodes before installing.                                                   |

# **Internal settings**

The third part of bdd.conf contains internal settings either required by the installer or intended for use by Oracle Support.

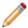

Note: Don't modify any properties in this part unless instructed to by Oracle Support.

| Configuration property | Description                                                                                                    |  |
|------------------------|----------------------------------------------------------------------------------------------------|--|
| DP_POOL_SIZE           | The maximum number of concurrent calls Studio can make to Dat Processing.                                                                                                    |  |
| DP_TASK_QUEUE_SIZE     | The maximum number of jobs Studio can add to the Data Processing queue.                                                                                                    |  |
| MAX_INPUT_SPLIT_SIZE   | The maximum partition size used for Spark inputs, in MB. This controls the size of the blocks of data handled by Data Processing jobs.                                                                                                    |  |
|                        | Partition size directly affects Data Processing performance. When partitions are smaller, more jobs run in parallel and cluster resources are used more efficiently. This improves both speed and stability.                                                                      |  |
|                        | The default value is 32. This amount should be sufficient for most clusters, with a few exceptions:                                                                                                    |  |
|                        | <ul> <li>If your Hadoop cluster has a very large processing capacity<br/>and most of your data sets are small (around 1GB), you can<br/>decrease this value.</li> </ul>                                                                                                    |  |
|                        | <ul> <li>In rare cases, when data enrichments are enabled, the<br/>enriched data set in a partition can become too large for its<br/>YARN container to handle. If this occurs, you can decrease this<br/>value to reduce the amount of memory each partition requires.</li> </ul> |  |
|                        | Note that this property overrides the HDFS block size used in Hadoop.                                                                                                    |  |

| Configuration property            | Description                                                                                                    |  |  |
|-----------------------------------|----------------------------------------------------------------------------------------------------|--|--|
| SPARK_DYNAMIC_ALLOCATION          | Determines whether Data Processing dynamically computes the resources allocated to the Spark executors during processing. This value should always be set to true.                       |  |  |
|                                   | false is only intended for use by Oracle Support. When set, Data Processing allocates Spark resources according to the static configuration defined by the following properties:         |  |  |
|                                   | SPARK_DRIVER_CORES                                                                                                    |  |  |
|                                   | SPARK_DRIVER_MEMORY                                                                                                    |  |  |
|                                   | SPARK_EXECUTORS                                                                                                    |  |  |
|                                   | SPARK_EXECUTOR_CORES                                                                                                    |  |  |
|                                   | SPARK_EXECUTOR_MEMORY                                                                                                    |  |  |
| SPARK_DRIVER_CORES                | The number of cores used by the Spark job driver.                                                                                                    |  |  |
| SPARK_DRIVER_MEMORY               | The maximum memory heap size for the Spark job driver. This must be in the same format as JVM memory settings; for example, 512m or 2g.                                                  |  |  |
| SPARK_EXECUTORS                   | The total number of Spark executors to launch.                                                                                                    |  |  |
| SPARK_EXECUTOR_CORES              | The number of cores for each Spark executor.                                                                                                    |  |  |
| SPARK_EXECUTOR_MEMORY             | The maximum memory heap size for each Spark executor. This must be in the same format as JVM memory settings; for example, 512M or 2g.                                                   |  |  |
| BACKUP_LOCAL_TEMP_FOLDER_<br>PATH | The absolute path to the default temporary folder on the Admin Server used during backup and restore operations. This can be overridden on a case-by-case basis by the bdd-admin script. |  |  |
| BACKUP_HDFS_TEMP_FOLDER_ PATH     | The absolute path to the default temporary folder on HDFS used during backup and restore operations. This can be overridden on a case-by-case basis by the bdd-admin script.             |  |  |
| BDD_VERSION                       | The version of BDD. This property is intended for use by Oracle Support and shouldn't be changed.                                                                                        |  |  |
| BDD_RELEASE_VERSION               | The BDD hotfix or patch version. This property is intended for use by Oracle Support and shouldn't be changed.                                                                           |  |  |

# Index

| Α |                                                                                                    | E      |                                                                                                    |
|---|----------------------------------------------------------------------------------------------------|--------|----------------------------------------------------------------------------------------------------|
|   | Admin Server, about 11                                                                                                    |        | Endeca Server 14                                                                                                    |
| В |                                                                                                    | F      |                                                                                                    |
|   | bdd.conf<br>internal settings 98<br>optional settings 92                                                                                                    |        | file descriptors, increasing 79 firewalls, about 32                                                                                                    |
|   | overview 57 required settings 58                                                                                                    | Н      |                                                                                                    |
| С | BDD installer about 52 behavior 53 rerunning 68 running 65 silent installation, about 52 troubleshooting 67  Big Data Discovery about 9 backup 79 configuration options 11 integration with Hadoop 10 integration with WebLogic 11 uninstalling 90  CLI whitelist and blacklist, updating 78 Command Line Interface, about 10 configuration internal settings 98 optional settings 92 required settings 58 | I      | Hadoop, about 10 Hadoop requirements     client libraries 24     distributions and components 21     HDP JARS 24     YARN setting changes 23 HDP-specific requirements     required JARS 24 Hive Table Detector, about 10  index requirements     cgroups 33 installation and deployment     about 52     configuring BDD 57     downloading a WebLogic Server patch 57     downloading the media pack 56     installation 65     rerunning the installer 68     selecting the install machine 55     silent installation, about 52 |
| D |                                                                                                    |        | troubleshooting 67 install machine, selecting 55                                                                                                    |
|   | Data Processing, about 10 Data Processing CLI, about 10                                                                                                    | J      | iPad, using to view projects 38                                                                                                    |
|   | Dgraph, about 10 Dgraph Gateway, about 9 Dgraph HDFS Agent, about 10                                                                                                    | · ·    | Jetty, about 11<br>JVM heap size, setting 80                                                                                                    |
|   | Dgraph requirements about 32 file descriptors 36 FUSE 34 HDFS 33 NFS Gateway 36                                                                                                    | K<br>L | Kerberos 28                                                                                                    |
|   | directory structure \$BDD_HOME 72 \$DOMAIN_HOME 75                                                                                                    |        | load balancing<br>overview 77<br>Studio 77<br>Transform Service 77                                                                                                    |

Index 101

| Р      |                                                                                                    |        | Studio database, creating 37                                                                                                    |
|--------|----------------------------------------------------------------------------------------------------|--------|----------------------------------------------------------------------------------------------------|
|        | prerequisite checklist 40                                                                                                    |        | supported platforms 15                                                                                                    |
|        | prerequisites authentication 28 authorization 29 bdd user 25 bdd user, enabling passwordless SSH 25 Dgraph databases 32 encryption 30 Hadoop client libraries 24 Hadoop requirements 21 hardware 18 HDFS encryption 31 JDK 25 memory 19 network 21 operating system 21 Perl modules, installing 27 physical memory and disk space 19 screen resolution 38 Studio database 36 Studio database commands 37 supported browsers 38 supported platforms 15 YARN setting changes 23 |        | system requirements authentication 28 authorization 29 bdd user 25 bdd user, enabling passwordless SSH 25 Dgraph databases 32 encryption 30 Hadoop client libraries 24 Hadoop requirements 21 hardware 18 HDFS encryption 31 JDK 25 Linux utilities 26 memory 19 operating system 21 Perl modules, installing 27 physical memory and disk space 19 screen resolution 38 Studio database 36 Studio database commands 37 supported browsers 38 supported platforms 15 YARN setting changes 23 |
| Q      |                                                                                                    | Т      |                                                                                                    |
|        | quickstart<br>about 44<br>installing BDD 45                                                                                                    |        | TLS/SSL, about 32 Transform Service Kerberos configuration 76                                                                                                    |
| R<br>S | reverse proxy, using with Studio 84                                                                                                    |        | Transform Service, about 9 troubleshooting about 67 failed ZooKeeper check 67 failure to download Hadoop client libraries 67 failure to generate Hadoop fat JAR 68                                                                                                    |
|        | security replacing certificates 79 reverse proxy 84  Sentry 29 single-node installation configuring 47 installing 46                                                                                                    | U<br>V | uninstallation<br>about 90<br>running the uninstallation script 91                                                                                                    |
|        | Studio about 9 disabling 81 projects, viewing on iPad 38 signing in 78                                                                                                    | •      | verification Data Processing 72 deployed components 71                                                                                                    |
|        | Studio database caching clearing the cache 83 customizing 80 enabling 82 overview 80                                                                                                    | W      | WebLogic Server<br>about 11<br>patches, downloading 57<br>setting JVM heap size 80                                                                                                    |